SciTinyML:
Scientific Use of
Machine Learning on
Low-Power Devices

## Hands on Embedded ML (Vision and Audio)

Brian Plancher
Harvard John A. Paulson School of Engineering and Applied Sciences
brianplancher.com

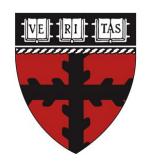

# Quick Disclaimer: Today will be both too fast and too slow!

# Quick Disclaimer: Today will be both too fast and too slow!

Do you have experience in?

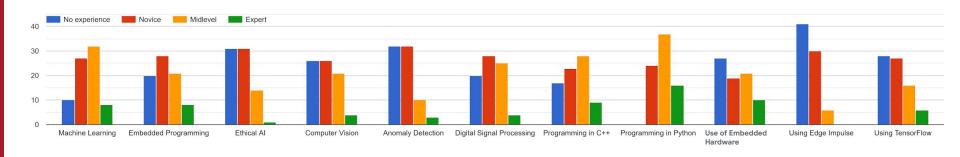

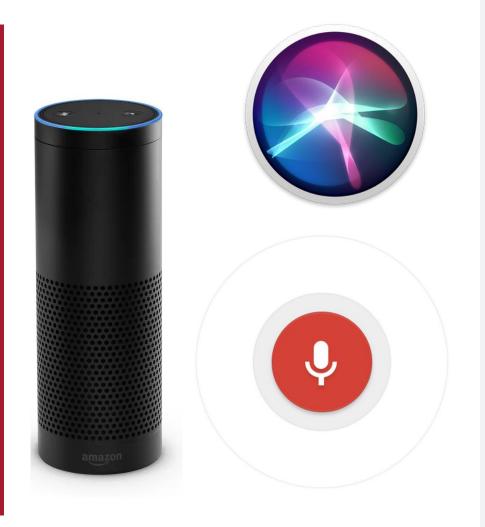

## By the end of today: Hands-on Keyword Spotting

We will explore the science behind KWS and collect data and train our own custom model to recognize "yes" vs. "no" using Edge Impulse

#### Today's Agenda

- Deep ML Background
- Hands-on Computer Vision: Thing Translator
- The Tiny Machine Learning Workflow
- Keyword Spotting (KWS) Data Collection
- KWS Preprocessing and Training
- Deployment Challenges and Opportunities for Embedded ML
- Summary

#### Today's Agenda

Deep ML Background

**How does (Deep) Machine Learning Work?** 

**Exploring Deep ML through Computer Vision** 

- Hands-on Computer Vision: Thing Translator
- The Tiny Machine Learning Workflow
- Keyword Spotting (KWS) Data Collection
- KWS Preprocessing and Training
- Deployment Challenges and Opportunities for Embedded ML
- Summary

## What is Machine Learning?

Machine Learning is a subfield of Artificial **Intelligence** focused on developing algorithms that learn to solve problems by analyzing data for patterns

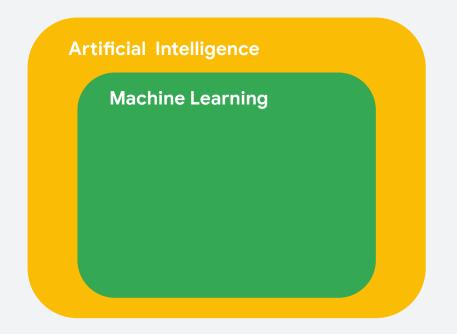

### What is (Deep) Machine Learning?

- Machine Learning is a subfield of Artificial Intelligence focused on developing algorithms that learn to solve problems by analyzing data for patterns
- Deep Learning is a type of Machine Learning that leverages Neural Networks and Big Data

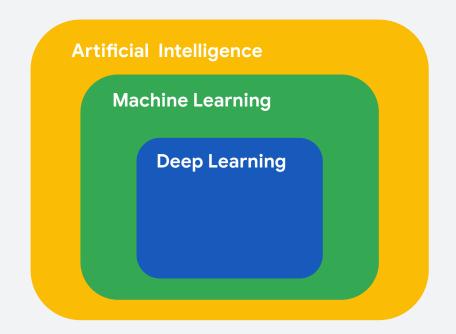

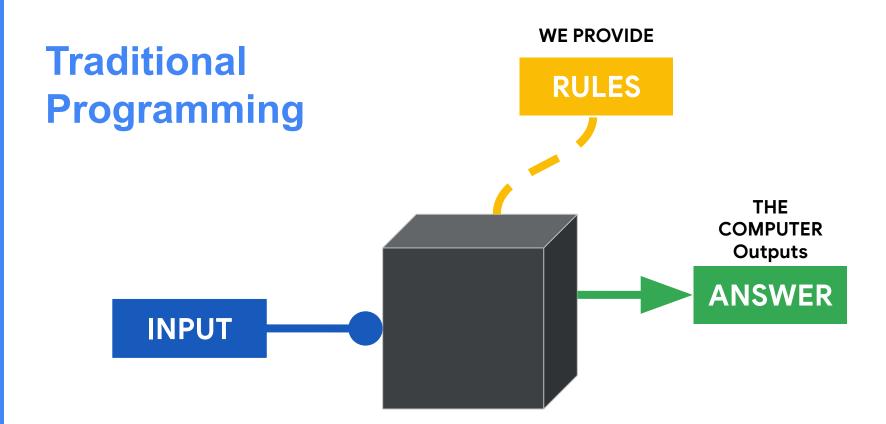

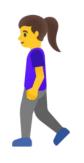

if (speed < 4):
 then walking</pre>

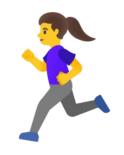

else:
 running

data we can gather

input: speed

Write a rule

extend the rule

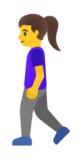

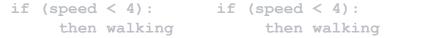

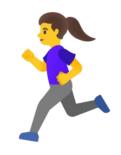

then walking

else: running

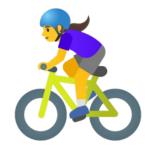

```
if (speed < 4):
     then walking
else if (speed < 12):
     then running
else:
     biking
```

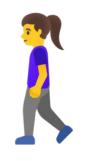

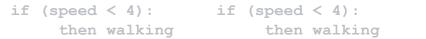

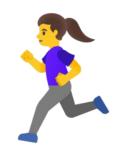

then walking

else: running

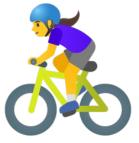

if (speed < 4): then walking

else if (speed < 12): then running

else:

biking

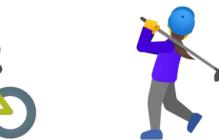

?? WHAT IS THIS ??

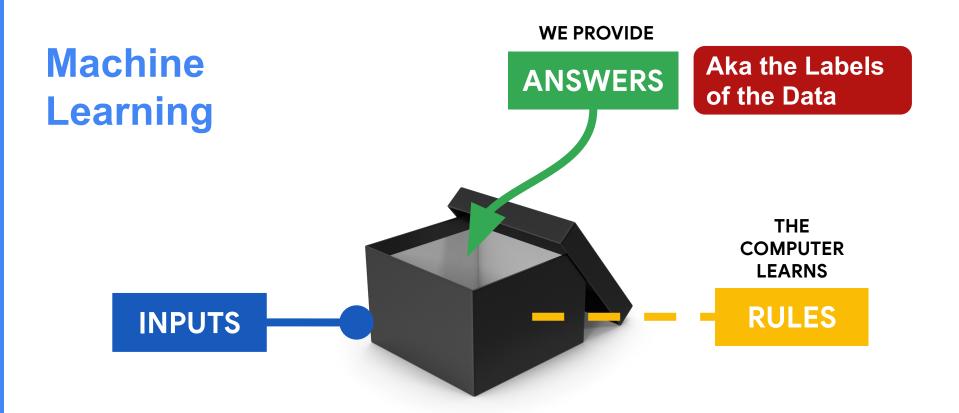

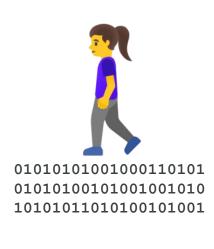

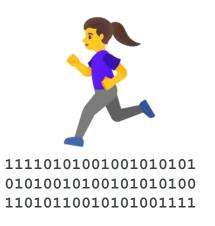

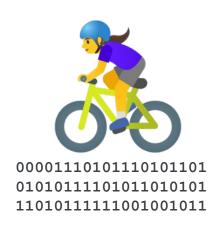

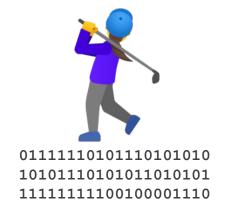

walking

running

biking

golfing

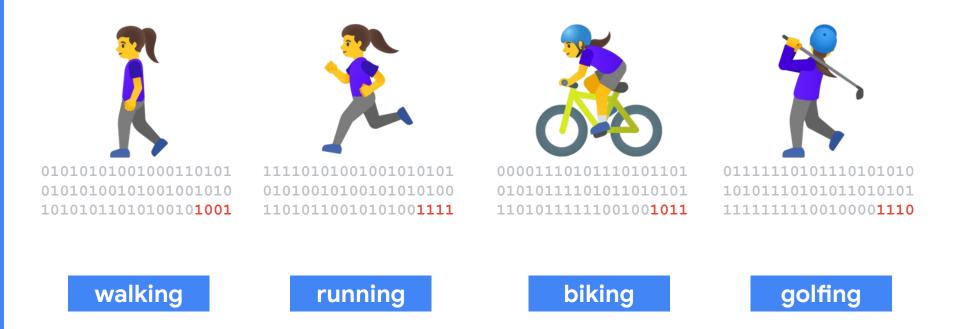

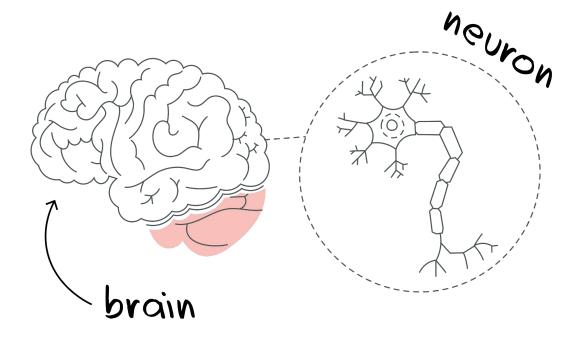

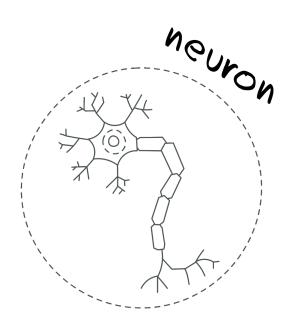

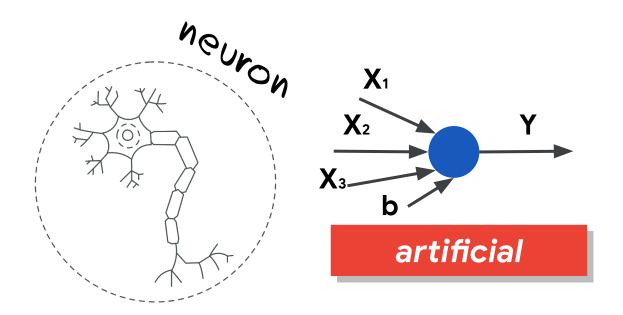

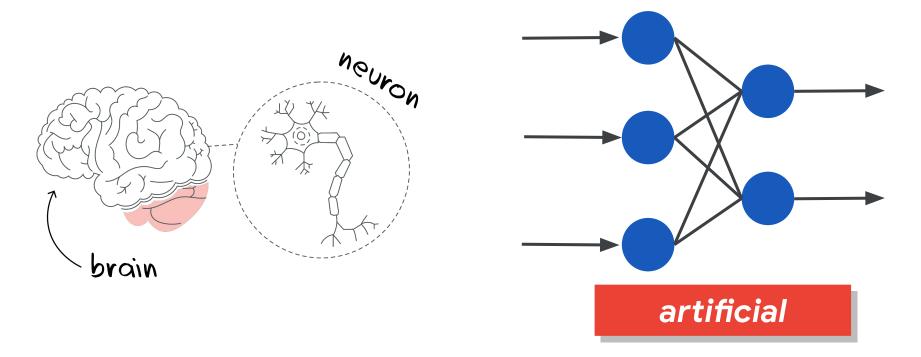

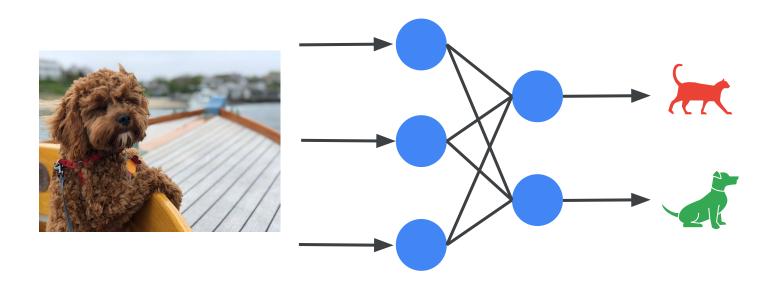

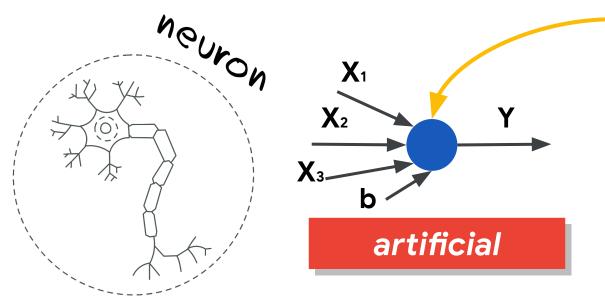

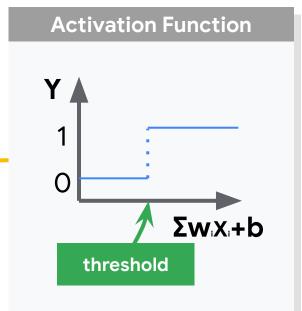

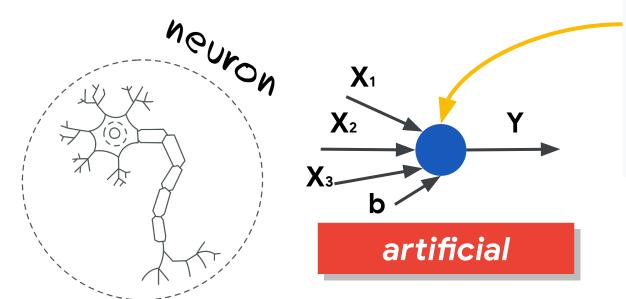

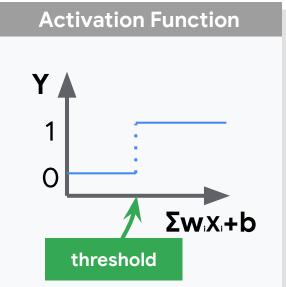

#### $Y = \Sigma w_i X_i + b$

So training the model is finding the right values for wand b

**2**2

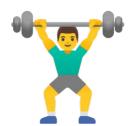

For a set of Input Data

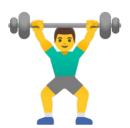

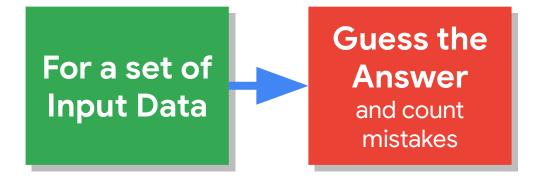

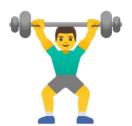

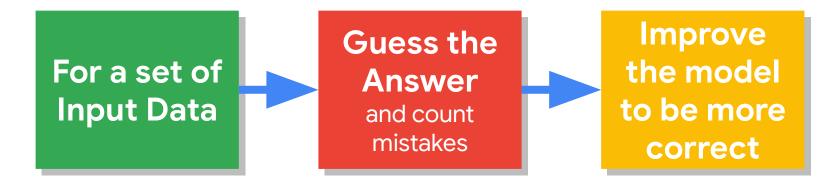

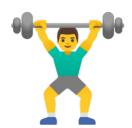

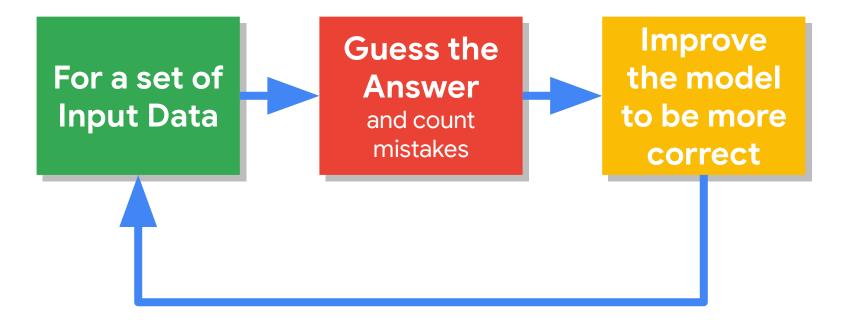

#### After it's **learned** use it for **inference**:

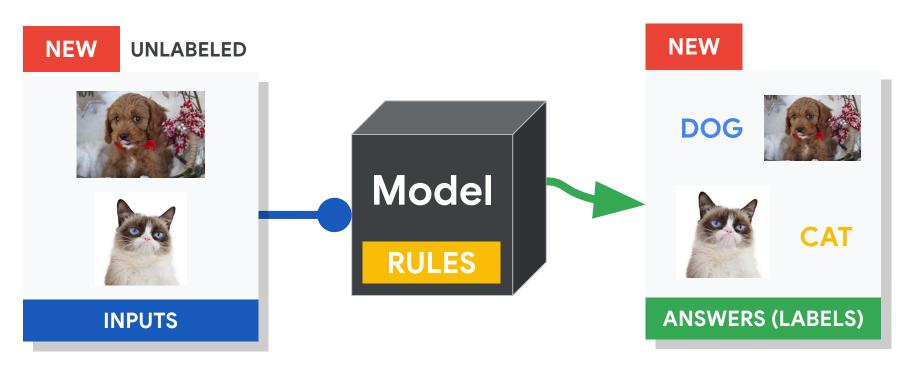

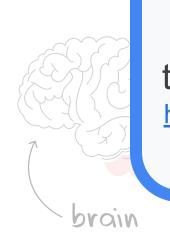

To learn more about the math behind neural network training there is a nice series of videos here:

<a href="https://www.youtube.com/playlist?list=PLZHQObOWTQDNU6R1">https://www.youtube.com/playlist?list=PLZHQObOWTQDNU6R1</a> 67000Dx ZCJB-3pi

artificial

#### Today's Agenda

Deep ML Background

How does (Deep) Machine Learning Work?

#### **Exploring Deep ML through Computer Vision**

- Hands-on Computer Vision: Thing Translator
- The Tiny Machine Learning Workflow
- Keyword Spotting (KWS) Data Collection
- KWS Preprocessing and Training
- Deployment Challenges and Opportunities for Embedded ML
- Summary

### What color are the pants and the shirt?

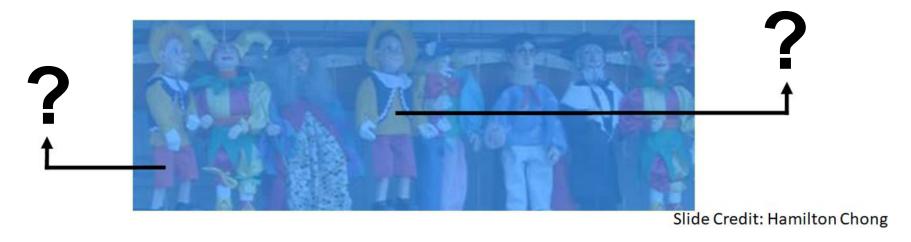

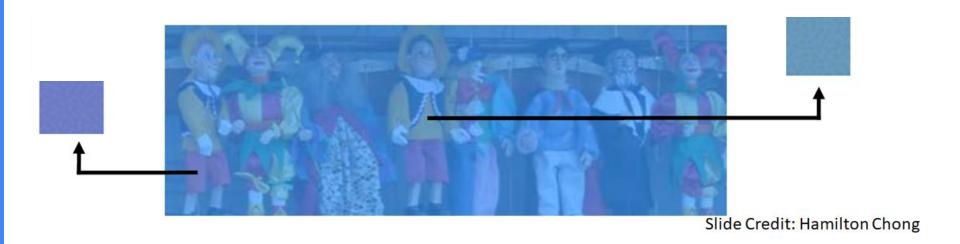

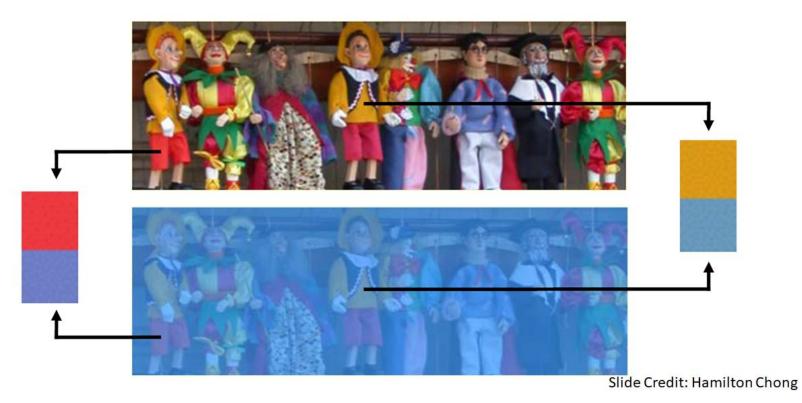

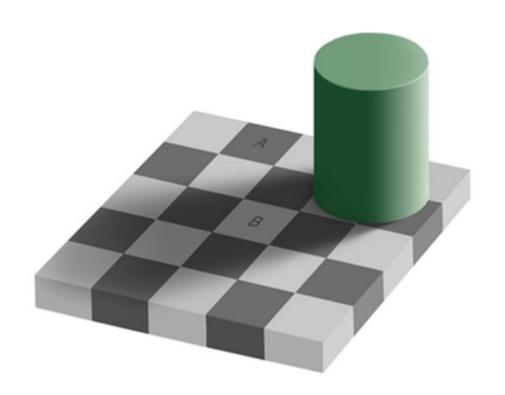

Is square A or B darker in color?

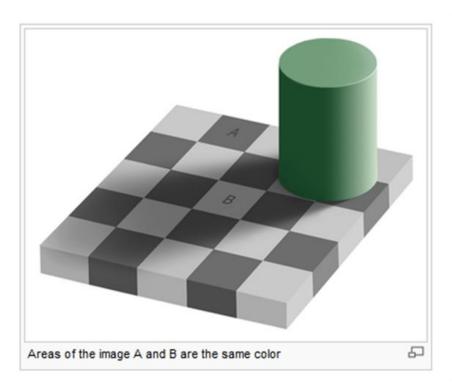

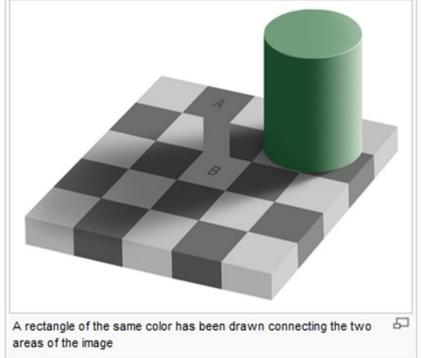

## What Features of the image might be important for self driving cars?

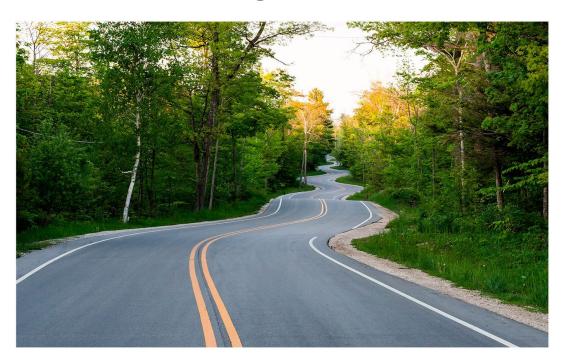

## What Features of the image might be important for self driving cars?

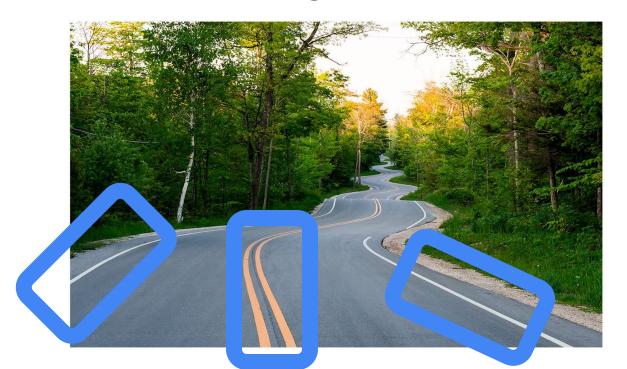

Maybe straight lines to see the lanes of the road?

#### Features can be found with Convolutions

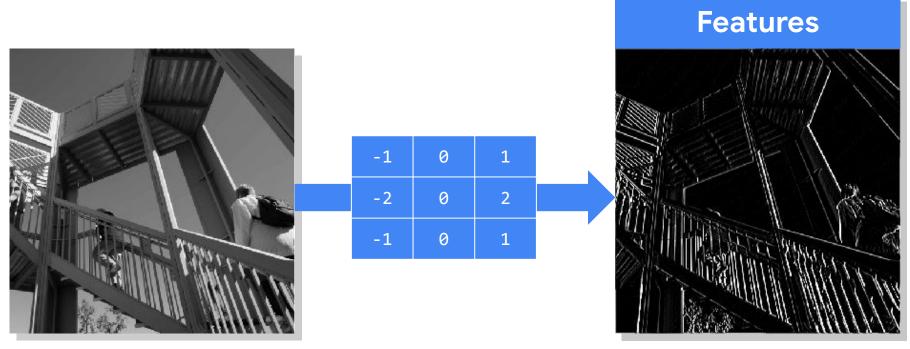

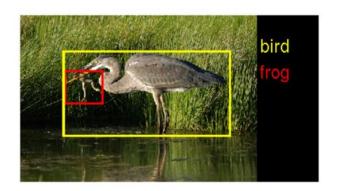

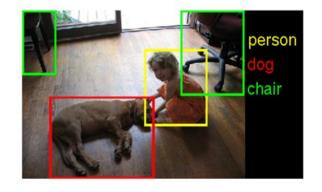

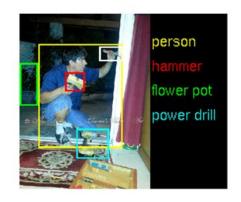

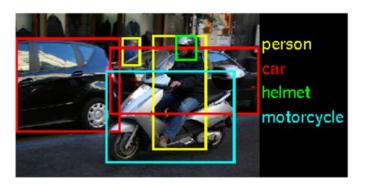

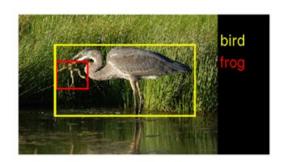

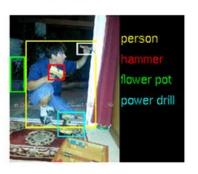

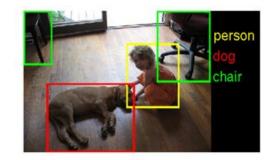

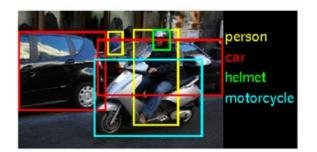

The ImageNet Challenge provided 1.2 million examples of 1,000 labeled items and challenged algorithms to learn from the data and then was tested on another 100,000 images

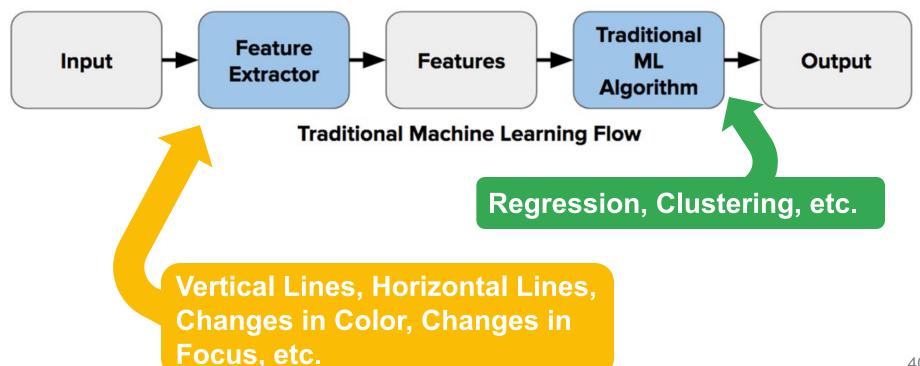

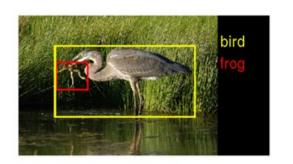

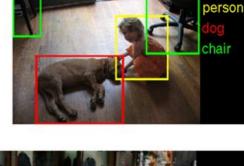

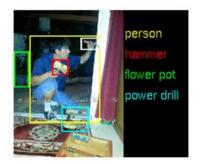

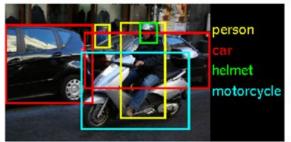

In 2010 teams had **75-50%** error

In 2011 teams had **75-25%** error

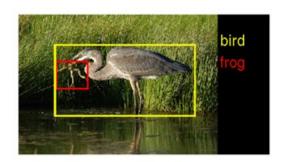

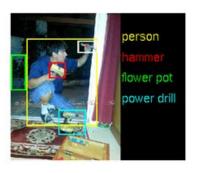

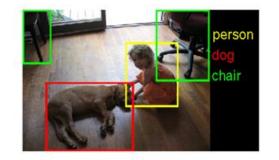

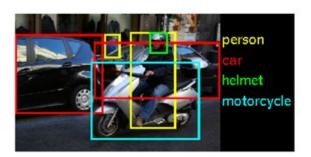

In 2012 still no team had less than 25% error barrier except

AlexNet at 15%

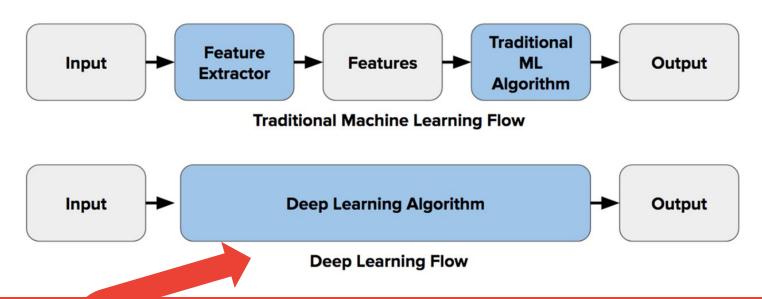

Let the computer figure out its own features and how to combine them!

**AlexNet** 

Use convolutions to find features and the summarize them into higher level features

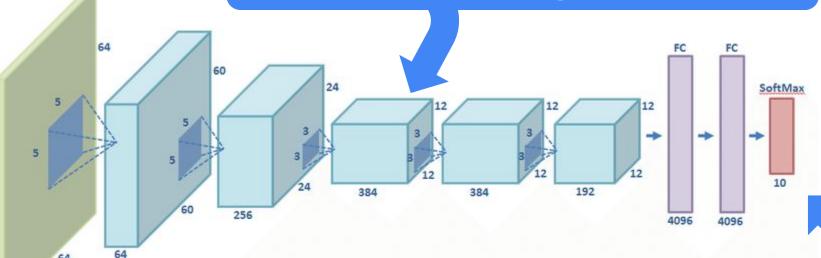

Combine the features to classify the various objects in the dataset

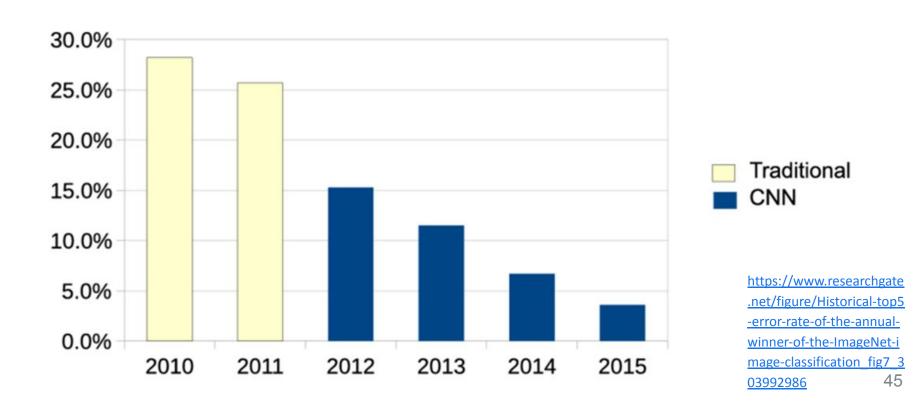

#### A word of caution...

Ackerman "Hacking the Brain With Adversarial Images"

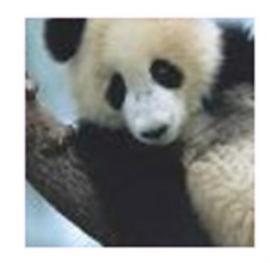

"panda" 57.7% confidence

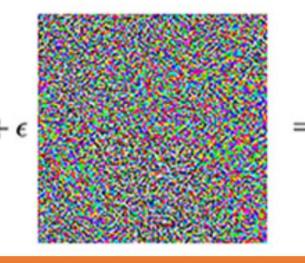

There is **no model** of the world semantically just mathematically

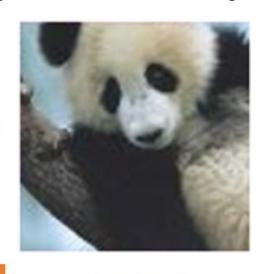

**"gibbon"** 99.3% confidence

## Today's Agenda

- Deep ML Background
- Hands-on Computer Vision: Thing Translator
- The Tiny Machine Learning Workflow
- Keyword Spotting (KWS) Data Collection
- KWS Preprocessing and Training
- Deployment Challenges and Opportunities for Embedded ML
- Summary

## The **Thing Translator**

**Open On Your Phone** 

https://thing-translator.appspot.com/

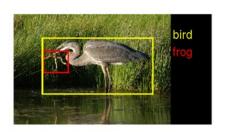

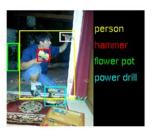

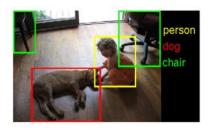

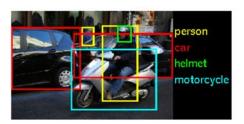

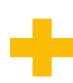

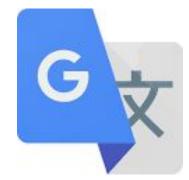

## The Thing Translator

https://thing-translator. appspot.com/

**Open On Your Phone** 

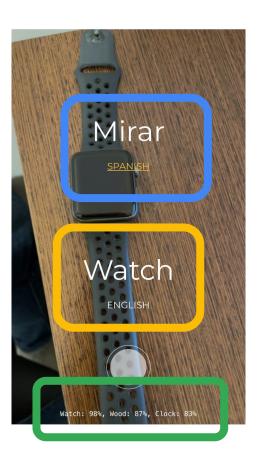

## Today's Agenda

- Deep ML Background
- Hands-on Computer Vision: Thing Translator
- The Tiny Machine Learning Workflow
- Keyword Spotting (KWS) Data Collection
- KWS Preprocessing and Training
- Deployment Challenges and Opportunities for Embedded ML
- Summary

## What is Embedded Machine Learning (TinyML)?

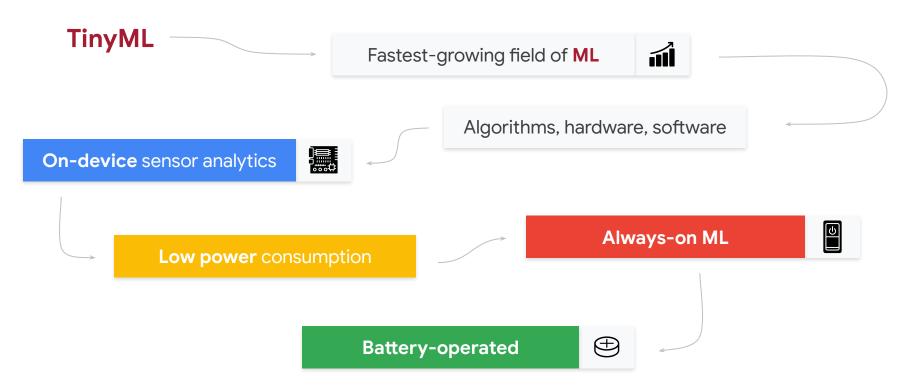

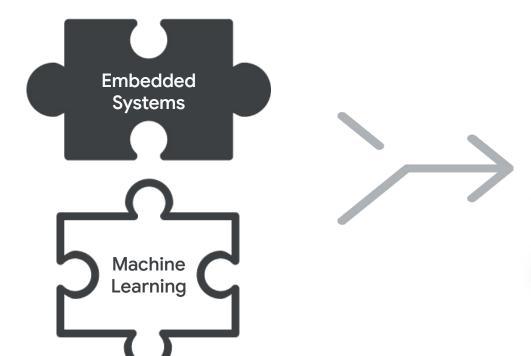

## **TinyML**

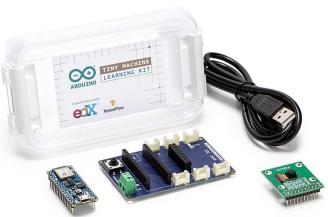

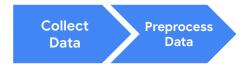

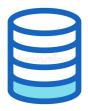

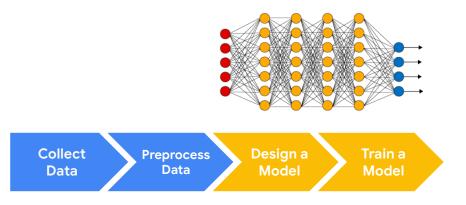

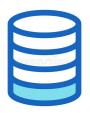

Data

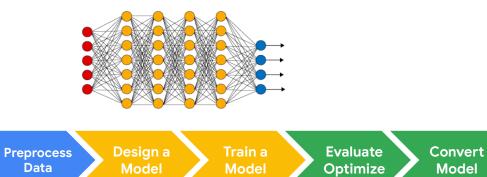

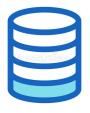

Collect

Data

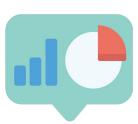

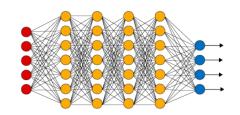

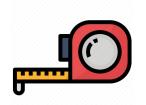

Collect Data

Preprocess Data

Desigr Mode Irain a Model Evaluate Optimize

Convert Model Deploy Model Make Inferences

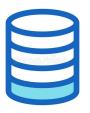

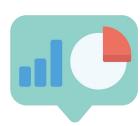

## The TinyML Workflow ("What")

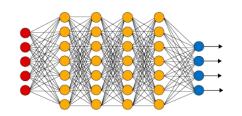

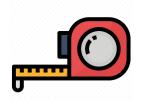

Collect Data

Preprocess Data

Design a Model Irain a Model Evaluate Optimize

Convert Model Deploy Model Make Inferences

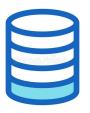

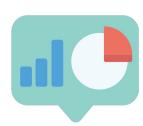

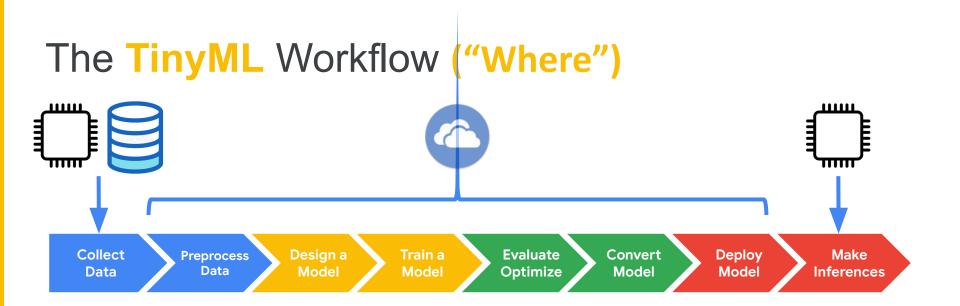

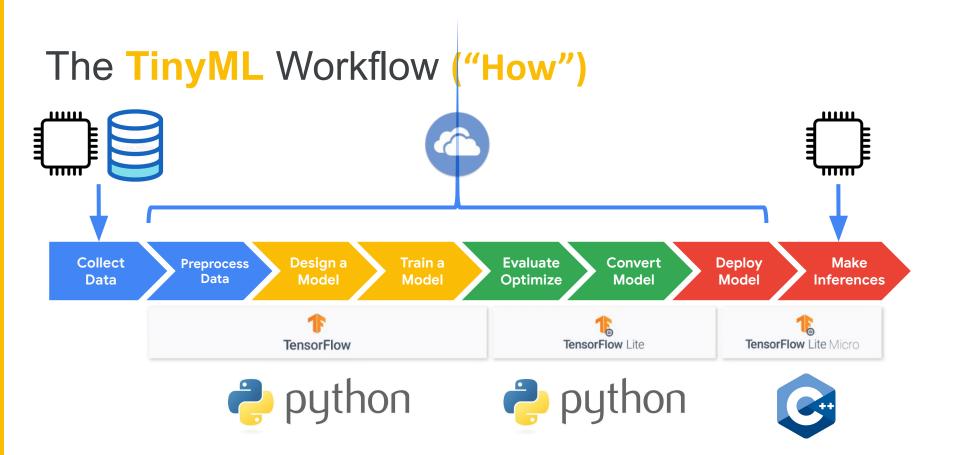

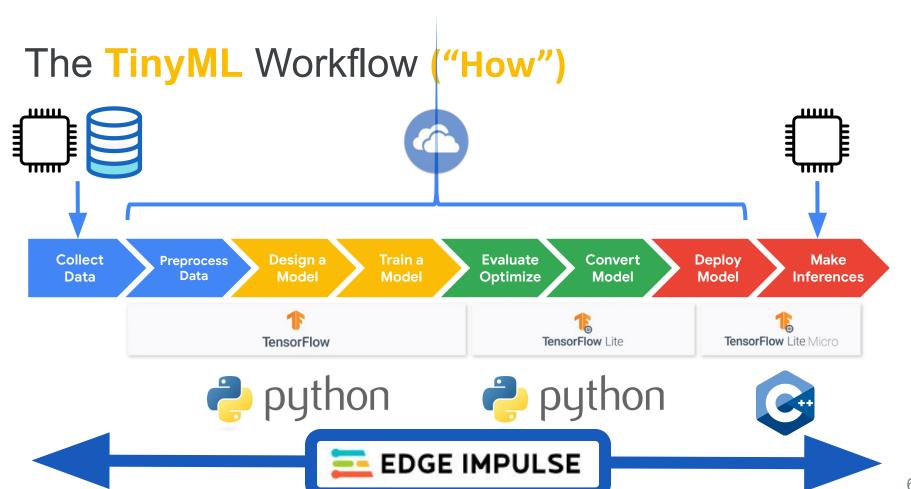

## Today's Agenda

- Deep ML Background
- Hands-on Computer Vision: Thing Translator
- The Tiny Machine Learning Workflow
- Keyword Spotting (KWS) Data Collection

A Quick Primer on Data Engineering

Hands-on KWS Data Collection with Edge Impulse

- KWS Preprocessing and Training
- Deployment Challenges and Opportunities for Embedded ML
- Summary

## Keyword Spotting in One Slide

If we pick a simple task to only identifying a few key words we can then use a small model and train it with little data and fit it onto an embedded device

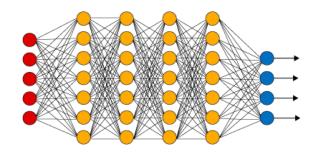

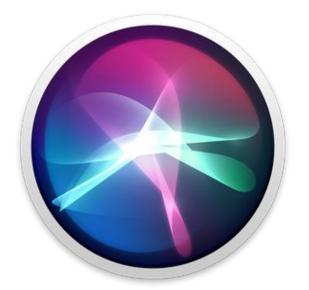

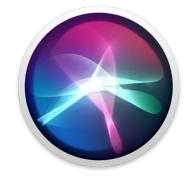

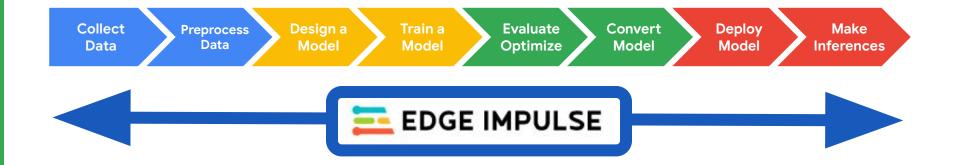

## Today's Agenda

- Deep ML Background
- Hands-on Computer Vision: Thing Translator
- The Tiny Machine Learning Workflow
- Keyword Spotting (KWS) Data Collection

#### **A Quick Primer on Data Engineering**

Hands-on KWS Data Collection with Edge Impulse

- KWS Preprocessing and Training
- Deployment Challenges and Opportunities for Embedded ML
- Summary

(How to collect good data)

(How to collect good data)

Who will use your ML model?

- What languages will they speak?
- What accents will they have?
- Will they use slang or formal diction?

(How to collect good data)

Who will use your ML model?

Where will your ML model be used?

- What languages will they speak?
- What accents will they have?
- Will they use slang or formal diction?
- Will there be background noise?
- How far will users be from the microphone?
- Will there be echos?

(How to collect good data)

Who will use your ML model?

Where will your ML model be used?

Why will your
ML model be used?
Why those Keywords?

- What languages will they speak?
- What accents will they have?
- Will they use slang or formal diction?
- Will there be background noise?
- How far will users be from the microphone?
- Will there be echos?

- What tone of voice will be used?
- Are your keywords commonly used? (aka will you get a lot of false positives)
- What about false negatives?

## Data Engineering for KWS (Part 1) (How to collect good data)

There are a lot more things to consider to eliminate bias and protect privacy when collecting data that we will talk about in future sessions!

ML model be used?
Why those Keywords?

you get a lot of false positives)

What about false negatives?

## Tips and Tricks for Custom KWS

- Pick uncommon words for Keywords
- Record lots of "other words"
- Record in the location you are going to be deploying
- Get your end users to help you build a dataset
- Record with the same hardware you will deploy
- Always test and then improve your dataset and model

### Tips and Tricks for Custom KWS

- Today we are just working on a demo so to give our demo the the best chance of working we will:
- Stay in one spot

(we're cheating)

- 2. Only record ourselves
- 3. Use common words (yes, no)
- 4. Only test ourselves

# Data Engineering for KWS (Part 2) (how to test with our data)

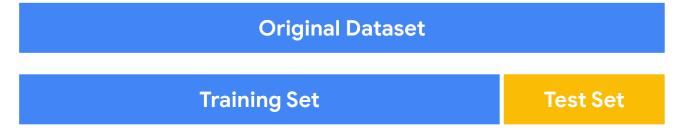

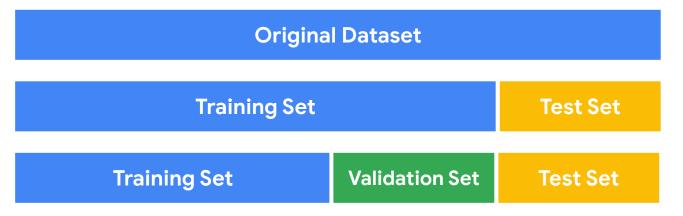

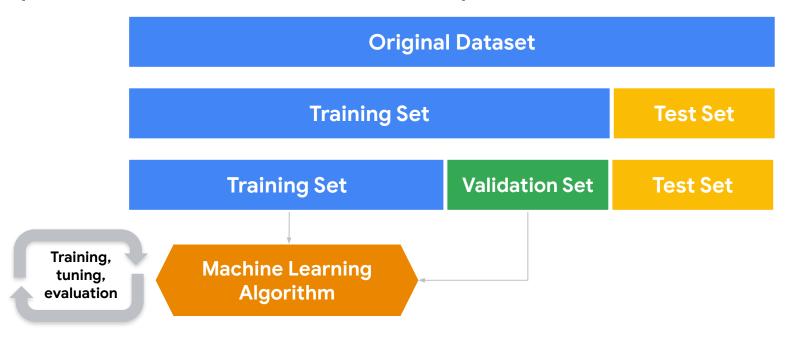

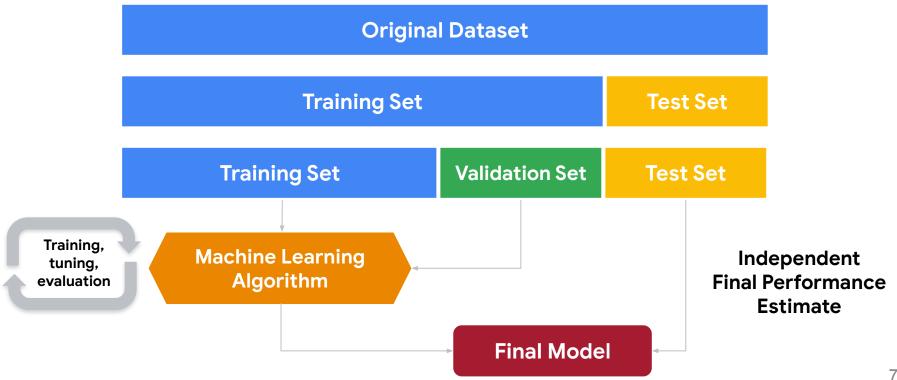

#### Today's Agenda

- Deep ML Background
- Hands-on Computer Vision: Thing Translator
- The Tiny Machine Learning Workflow
- Keyword Spotting (KWS) Data Collection

A Quick Primer on Data Engineering

#### Hands-on KWS Data Collection with Edge Impulse

- KWS Preprocessing and Training
- Deployment Challenges and Opportunities for Embedded ML
- Summary

#### The TinyML Workflow using Edge Impulse

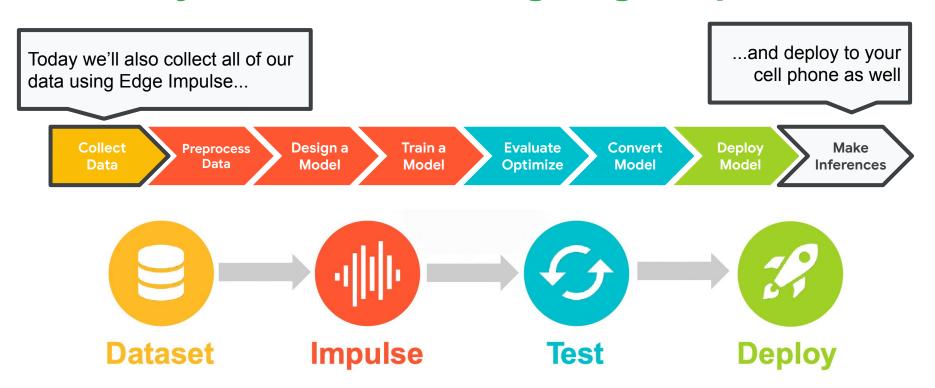

#### Create an Edge Impulse Account

 Create an Edge Impulse account: <a href="https://studio.edgeimpulse.com/signup">https://studio.edgeimpulse.com/signup</a>

2. Validate your email by clicking the link in the email sent to your account's email address

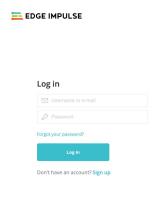

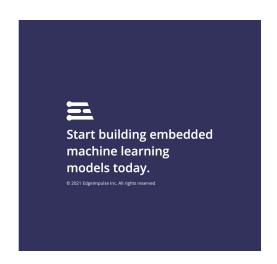

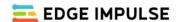

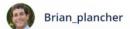

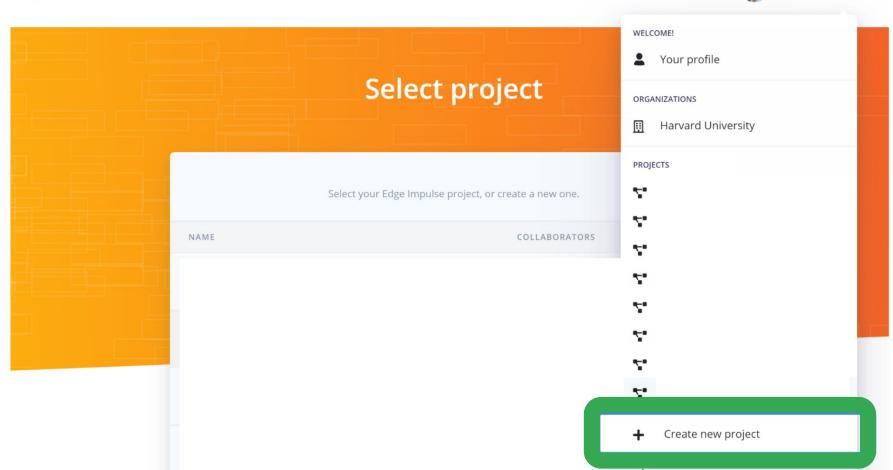

# Edge Impulse Project Dashboard

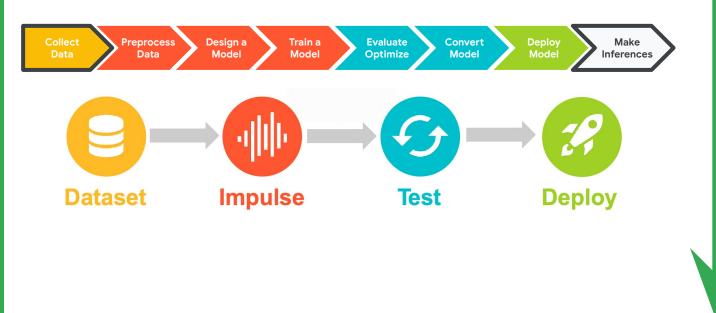

- Dashboard
- Devices
- **D**ata acquisition
- ♪ Impulse design
  - Create impulse
- EON Tuner
- 🔀 Retrain model
- Live classification
- Model testing
- Versioning
- **p** Deployment

## **Activity:** Create a Keyword Spotting Dataset

Collect ~30 samples each of the following classes of data:

- Keyword #1 "yes" (label: yes) (length: 2 seconds)
- Keyword #2 "no" (label: no) (length: 2 seconds)
- "Unknown" words that are not the keyword and background noise (label: unknown) (length: 2 seconds)

#### **EDGE IMPULSE**

- Dashboard
- Devices
- Data acquisition
- √ Impulse design
  - Create impulse
- EON Tuner
- 24 Retrain model
- Live classification
- Model testing

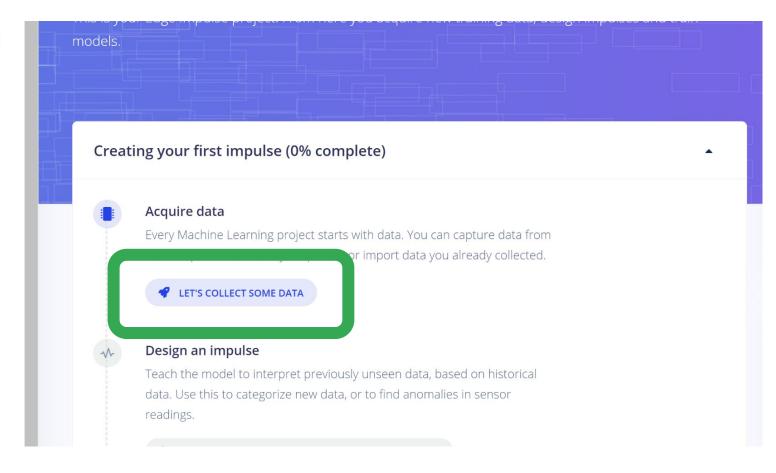

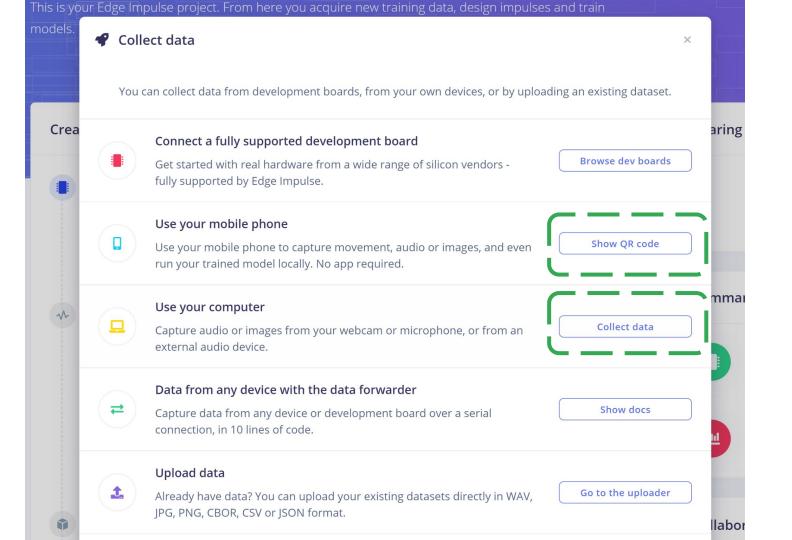

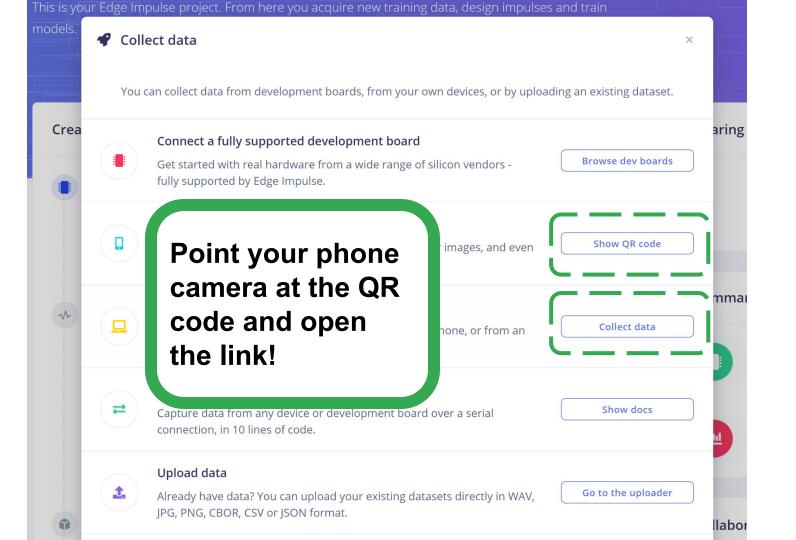

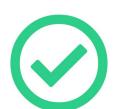

#### Connected as phone\_kunh8zjd

You can collect data from this device from the **Data acquisition** page in the Edge Impulse studio.

- Collecting images?
- Collecting audio?
- $\sim$  Collecting motion?

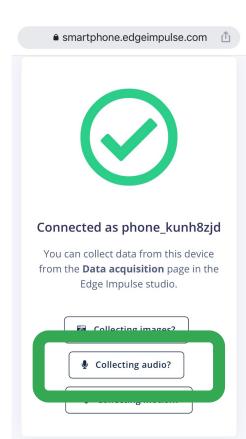

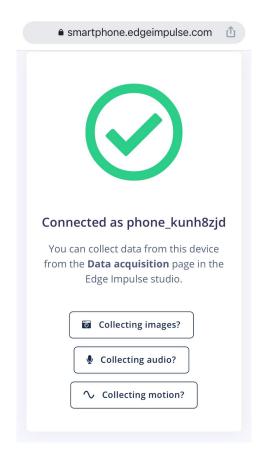

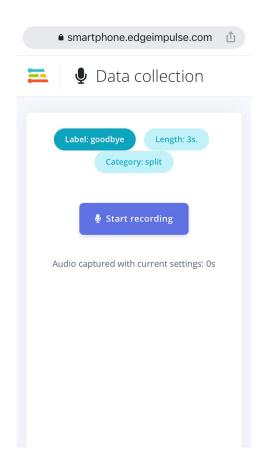

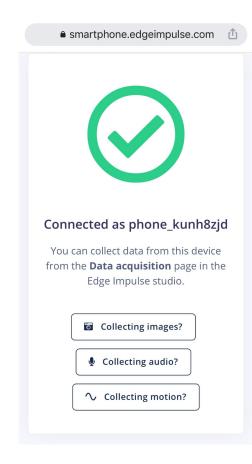

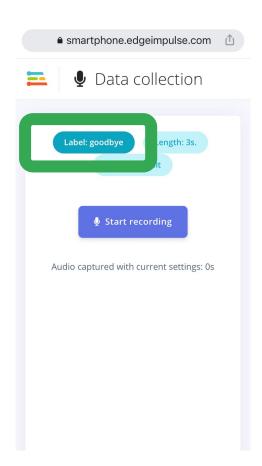

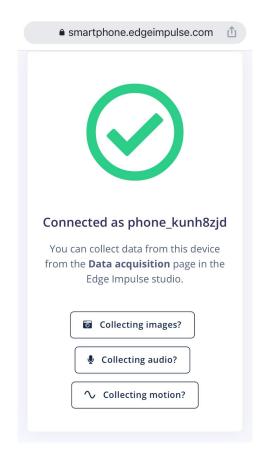

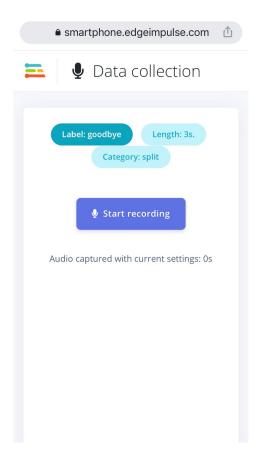

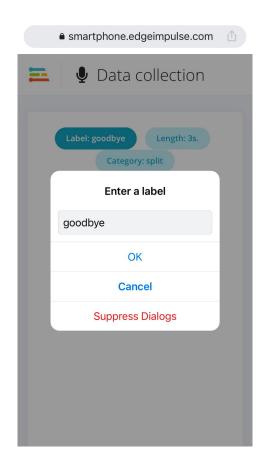

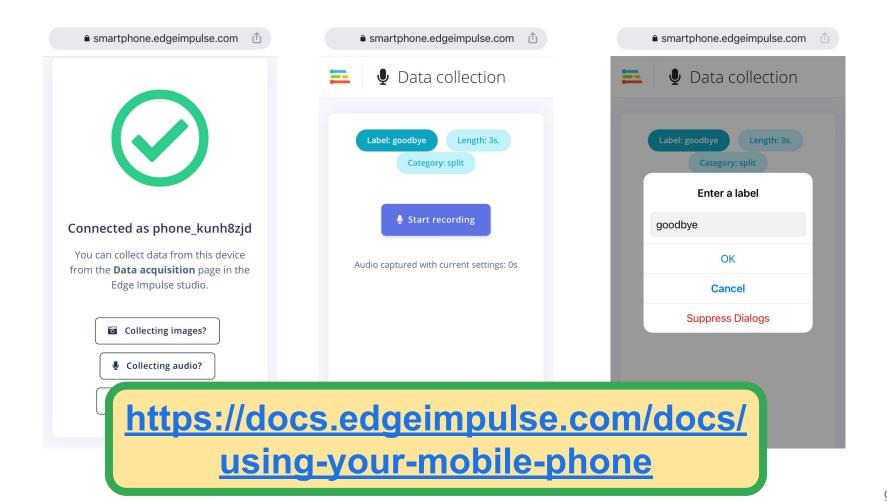

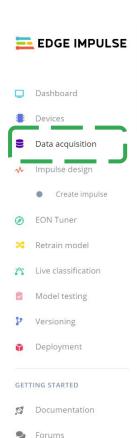

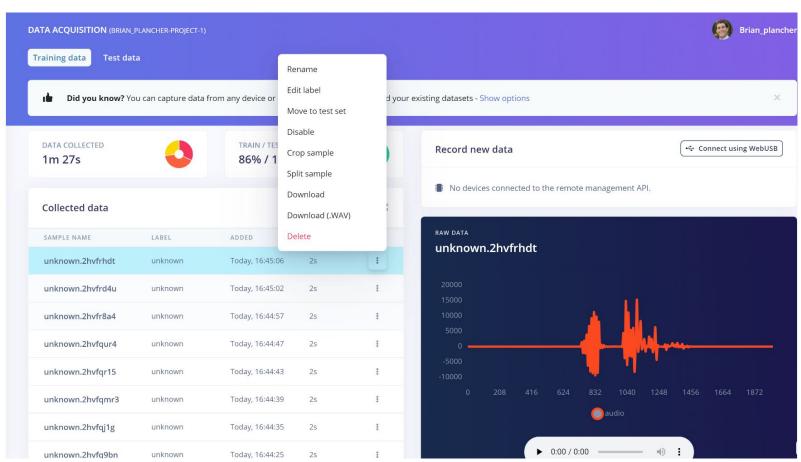

#### https://docs.edgeimpulse.com/docs/using-your-mobile-phone

#### **Activity:** Create a Keyword Spotting Dataset

Collect ~30 samples each of the following classes of data:

- Keyword #1 "yes" (label: yes) (length: 2 seconds)
- Keyword #2 "no" (label: no) (length: 2 seconds)
- "Unknown" words that are not the keyword and background noise (label: unknown) (length: 2 seconds)

Also take a quick break! We'll resume in 10 minutes!

#### Today's Agenda

- Deep ML Background
- Hands-on Computer Vision: Thing Translator
- The Tiny Machine Learning Workflow
- Keyword Spotting (KWS) Data Collection
- KWS Preprocessing and Training

#### **Preprocessing (for KWS)**

Hands-on Preprocessing and Training with Edge Impulse

- Deployment Challenges and Opportunities for Embedded ML
- Summary

# Edge Impulse Project Dashboard

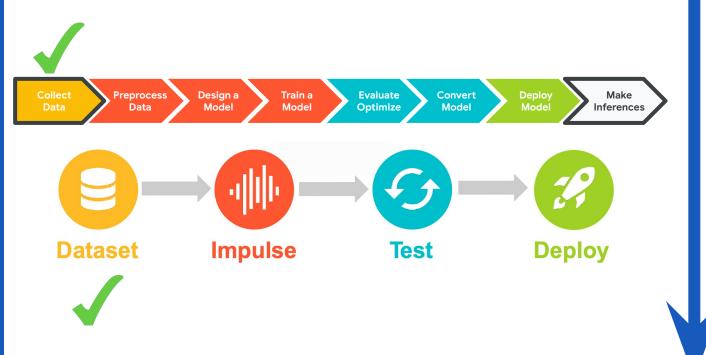

- Dashboard
- Devices

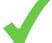

- Data acquisition
- ♪ Impulse design
  - Create impulse
- EON Tuner
- 🔀 Retrain model
- Live classification
- Model testing
- Versioning
- **p** Deployment

# Why might we want to **preprocess** data and not send the raw data to the neural network?

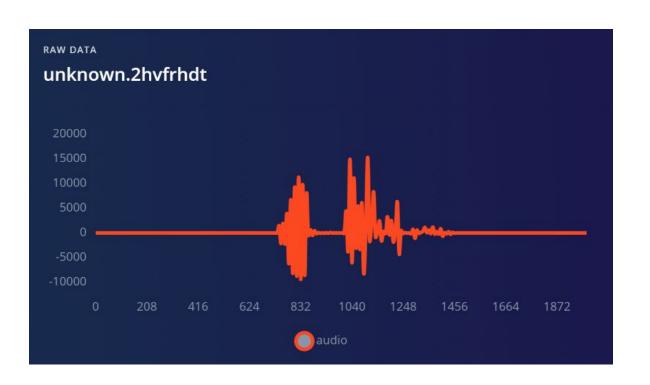

#### Can you tell these two signals apart?

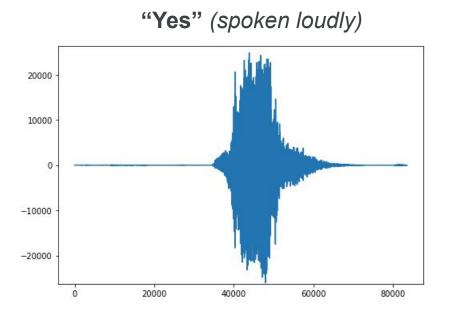

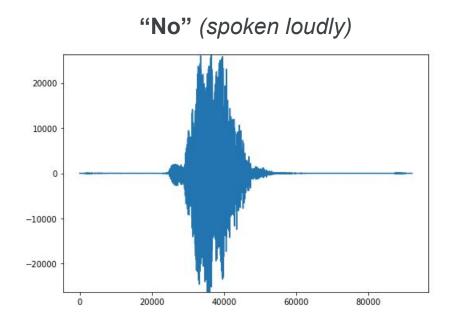

# Signal Components?

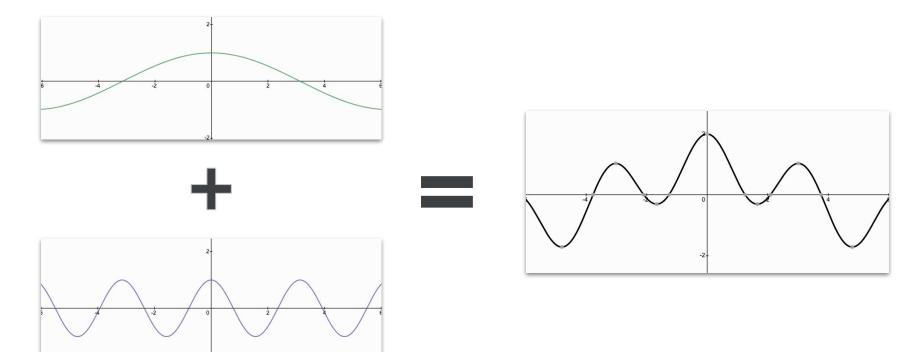

## Signal Components?

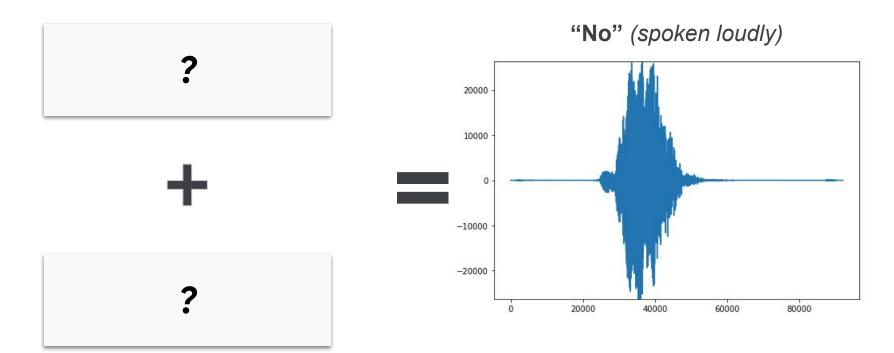

#### **Fast Fourier Transform:**

extract the frequencies from a signal

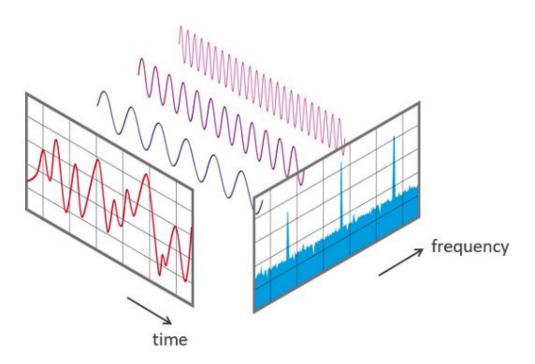

#### **Fast Fourier Transform**

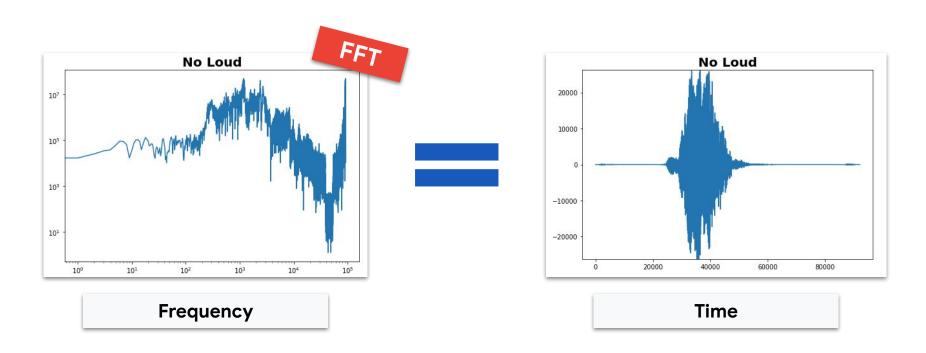

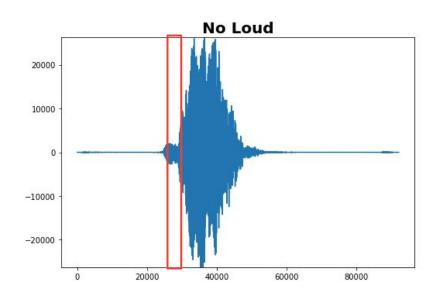

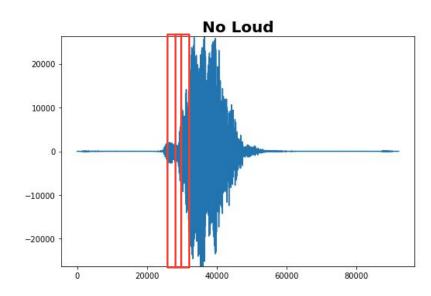

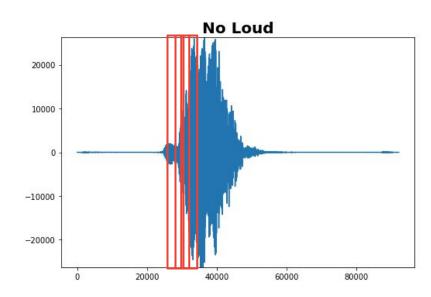

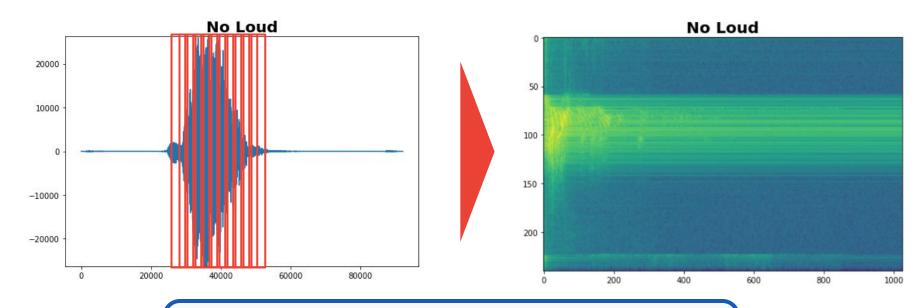

Essentially if you stack up all the FFTs in a row then you get the Spectrogram (time vs. frequency with color indicating intensity)

# Spectrograms help differentiate the data

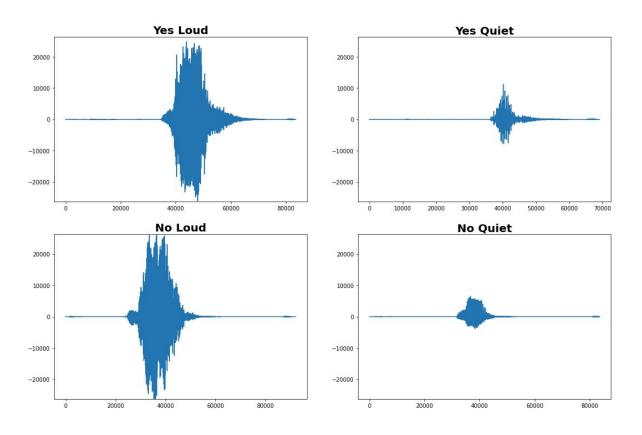

## Spectrograms help differentiate the data

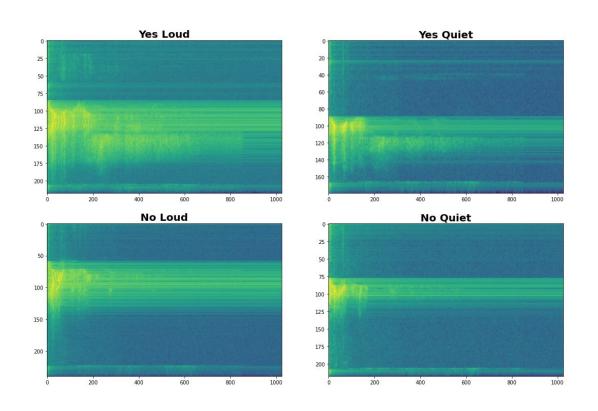

## Spectrograms help differentiate the data

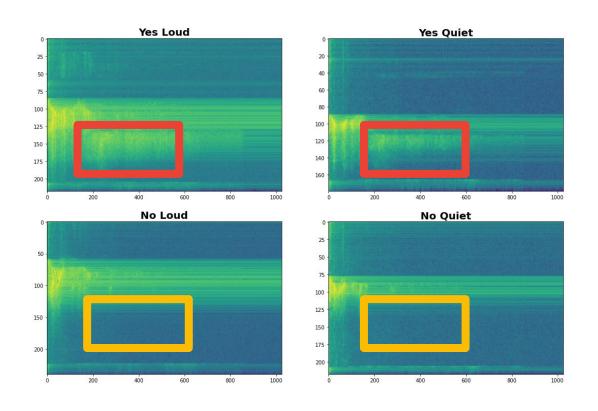

# Data Preprocessing: Spectrograms

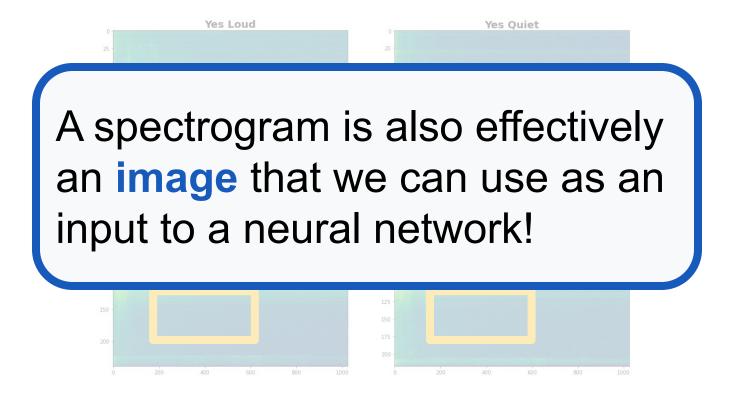

Can we do **better** than a spectrogram?

Can we take domain knowledge into account?

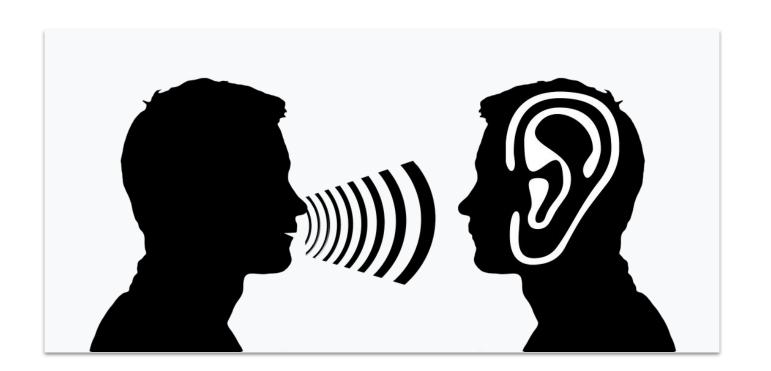

## Mel Filterbanks

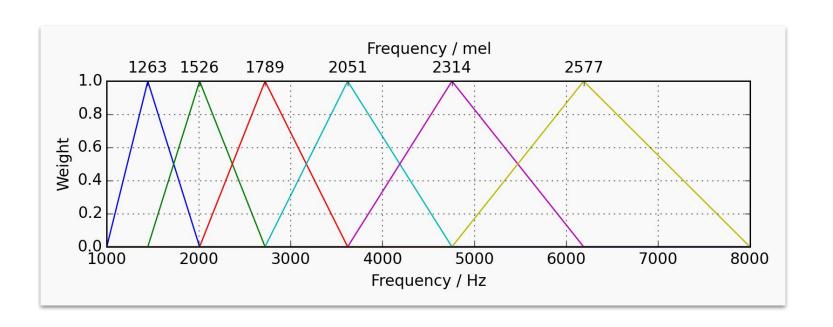

# Spectrograms v. MFCCs

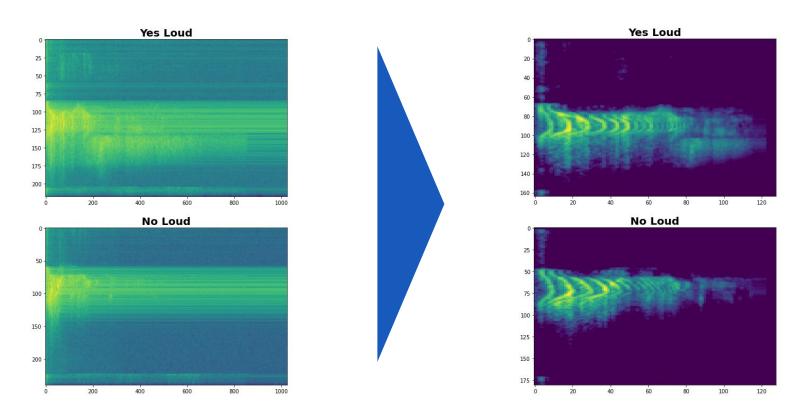

# Spectrograms v. MFCCs

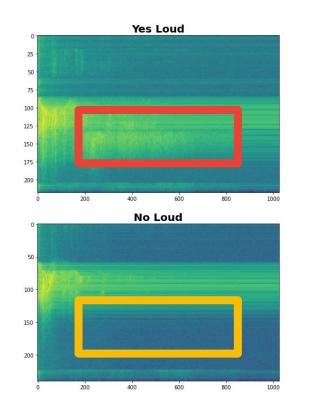

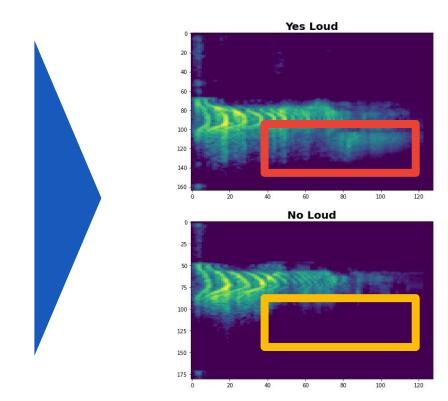

# Additional Feature Engineering

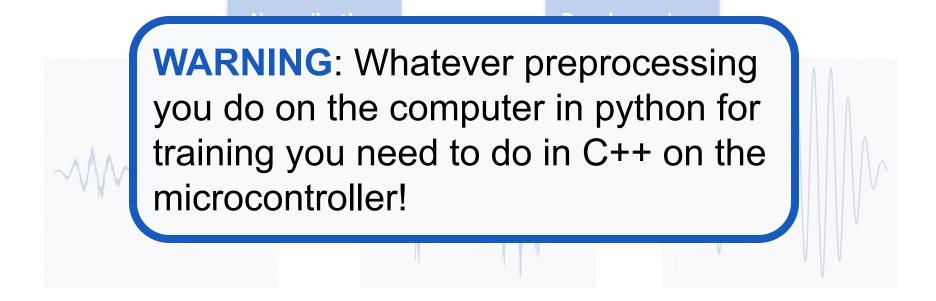

## Today's Agenda

- Deep ML Background
- Hands-on Computer Vision: Thing Translator
- The Tiny Machine Learning Workflow
- Keyword Spotting (KWS) Data Collection
- KWS Preprocessing and Training

Preprocessing (for KWS)

## Hands-on Preprocessing and Training with Edge Impulse

- Deployment Challenges and Opportunities for Embedded ML
- Summary

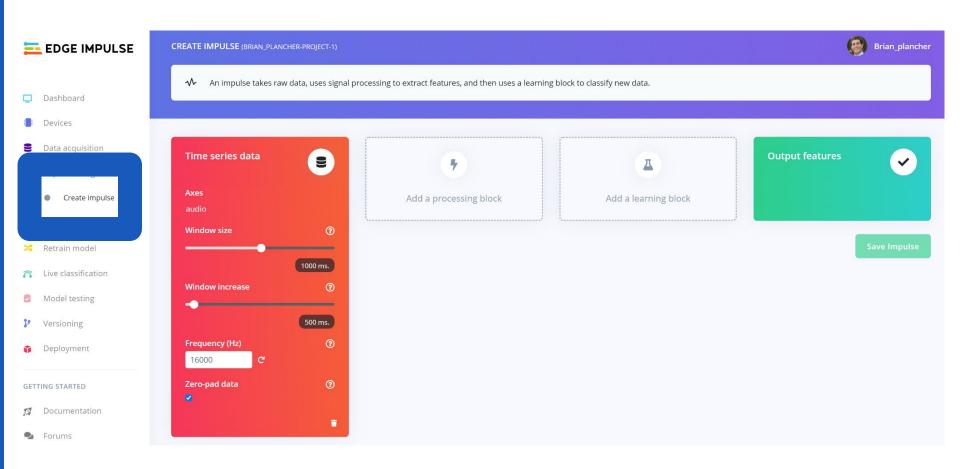

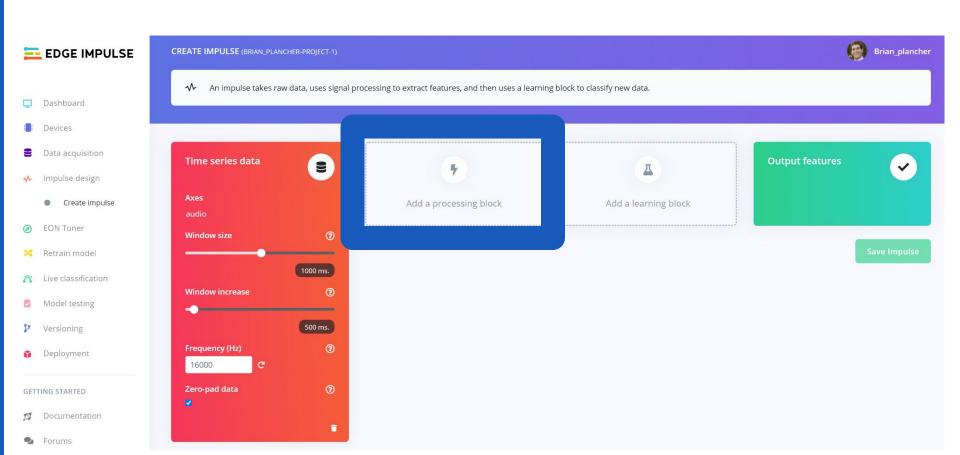

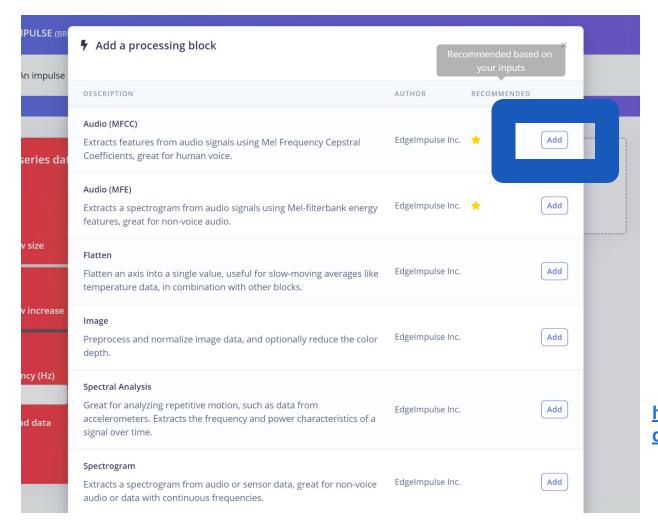

We'll keep things simple today and just add an MFCC but/and in future projects you can:

- create your own blocks
- use multiple blocks

https://docs.edgeimpulse.com/docs/custom-blocks

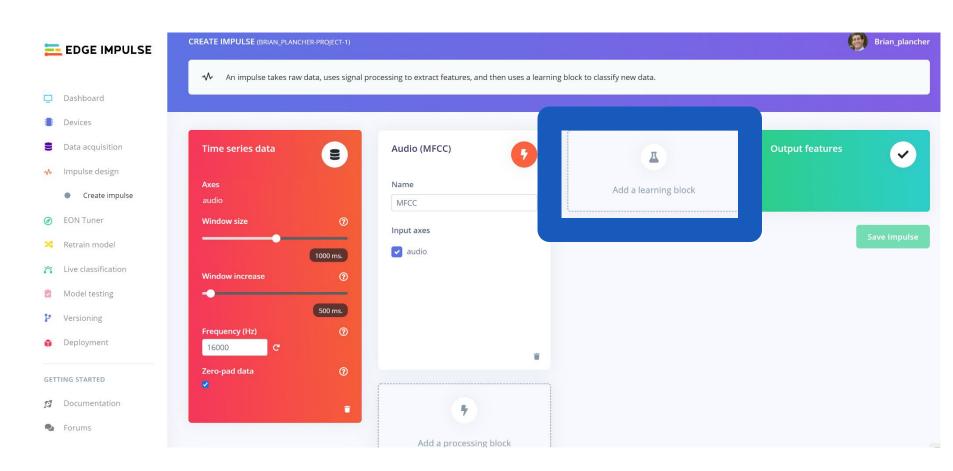

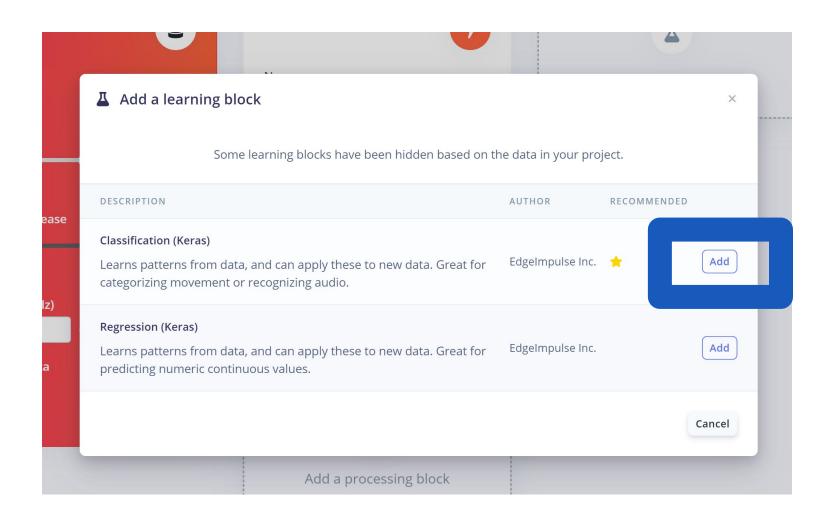

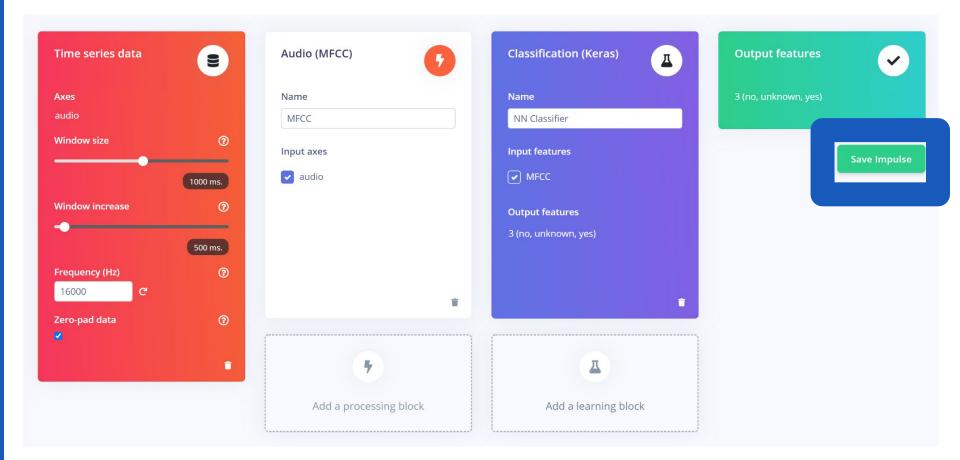

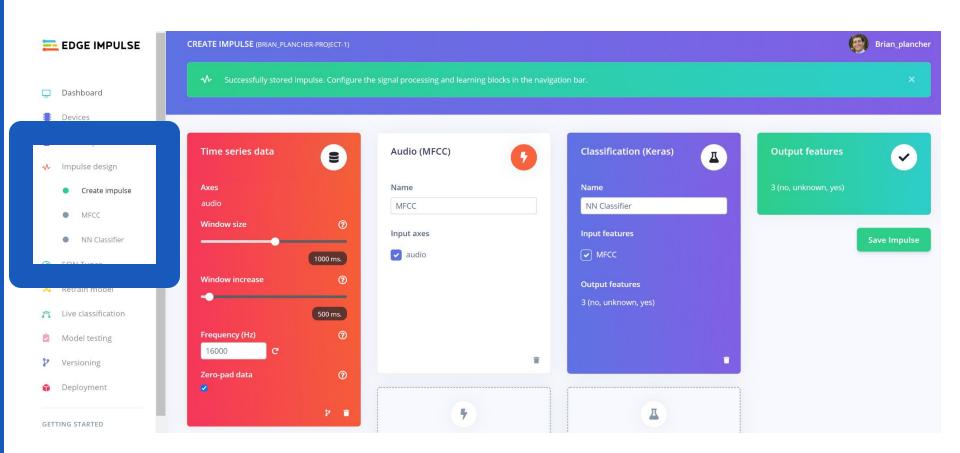

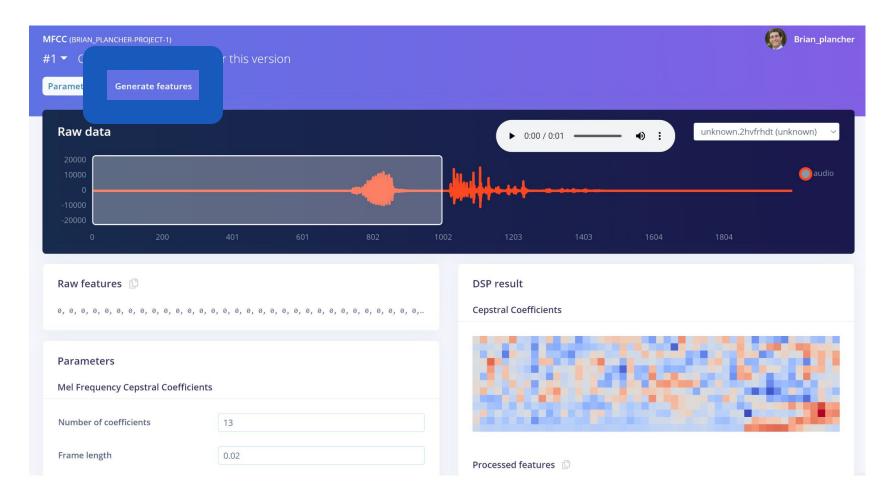

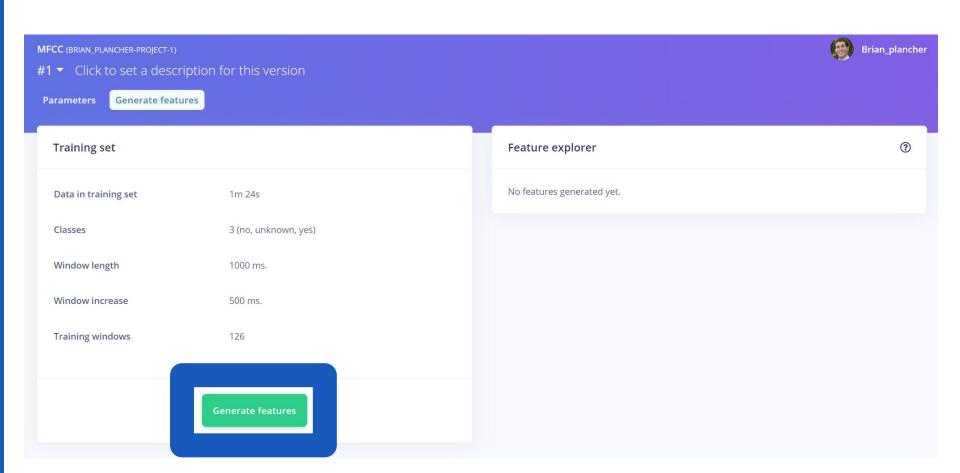

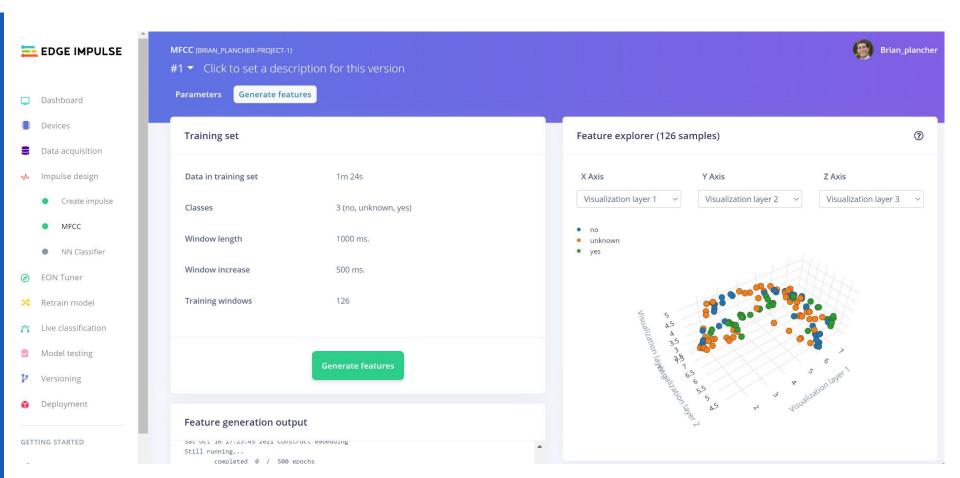

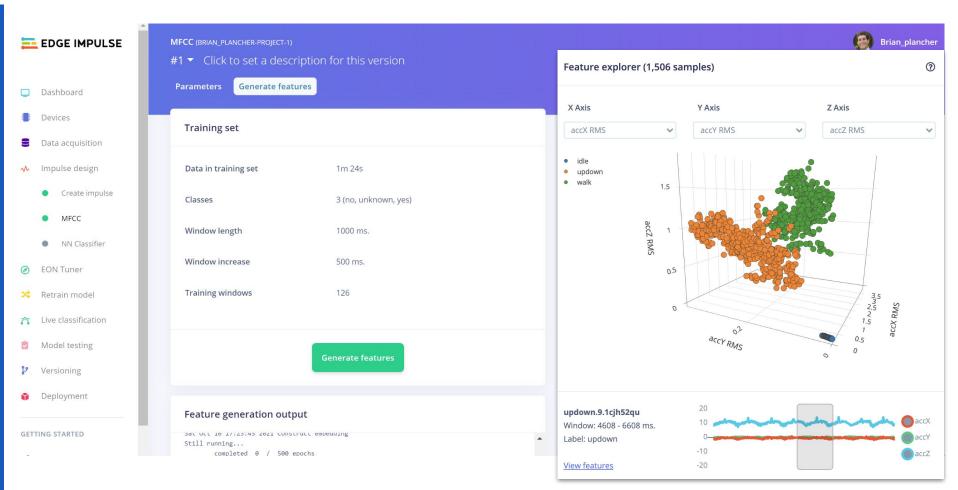

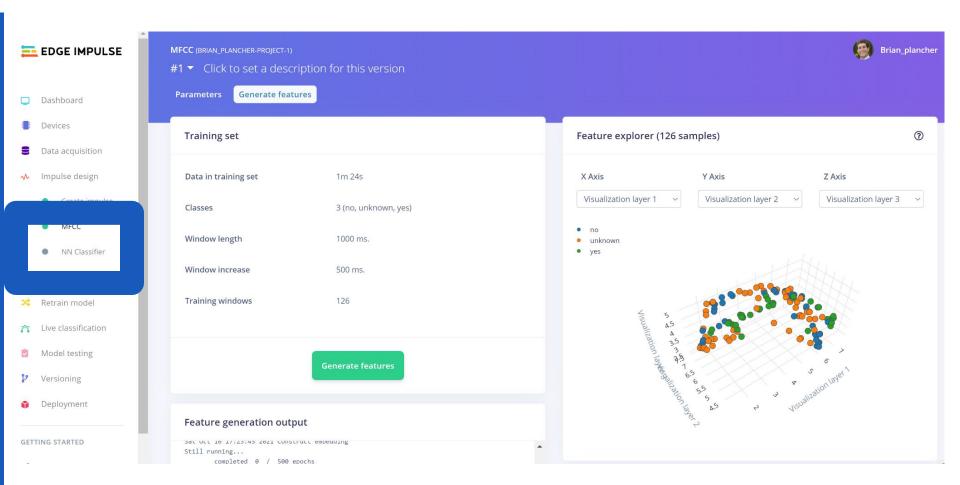

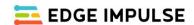

- Dashboard
- Devices
- Data acquisition
- √ Impulse design
  - Create impulse
  - MFCC
  - NN Classifier
- EON Tuner

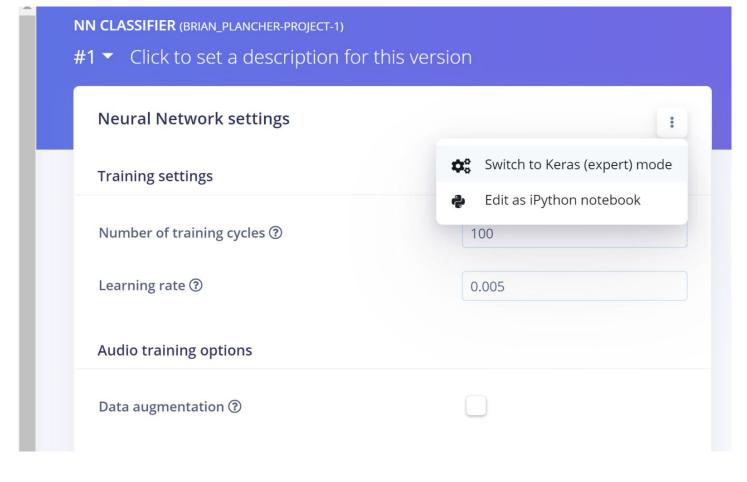

# Model Design with Edge Impulse

Pre-made neural network "blocks" that you can add!

| Neural Network settings             |              | : |
|-------------------------------------|--------------|---|
| Training settings                   |              |   |
| Number of training cycles ①         | 50           |   |
| Learning rate ②                     | 0.0001       |   |
| Minimum confidence rating ③         | 0.80         |   |
| Neural network architecture         |              |   |
| Input layer (637 features           | 5)           |   |
| Reshape layer (13 column            | ns)          |   |
| 1D conv / pool layer (30 neurons, 5 | kernel size) |   |
| 1D conv / pool layer (10 neurons, 5 | kernel size) |   |
| Flatten layer                       |              |   |
| Add an extra layer                  |              |   |
| Output layer (5 features            | s)           |   |

# Model Design with Edge Impulse

"Expert" mode to write your own TensorFlow code

#### Neural network architecture

```
import tensorflow as tf
 2 from tensorflow.keras.models import Sequential
 3 from tensorflow.keras.layers import Dense, InputLayer,
        Dropout, Conv1D, Conv2D, Flatten, Reshape, MaxPooling1D,
        MaxPooling2D, BatchNormalization
 4 from tensorflow.keras.optimizers import Adam
    sys.path.append('./resources/libraries')
   import ei tensorflow.training
    # model architecture
    model = Sequential()
10 channels = 1
11 columns = 13
12 rows = int(input_length / (columns * channels))
    model.add(Reshape((rows, columns, channels), input_shape
        =(input_lenath, )))
14 model.add(Conv2D(8, kernel_size=3, activation='relu',
        kernel_constraint=tf.keras.constraints.MaxNorm(1).
        paddina='same'))
15 model.add(MaxPooling2D(pool_size=2, strides=2, padding
        ='same'))
16 model.add(Dropout(0.25))
    model.add(Conv2D(16, kernel_size=3, activation='relu',
        kernel_constraint=tf.keras.constraints.MaxNorm(1),
        padding='same'))
18 model.add(MaxPooling2D(pool_size=2, strides=2, padding
        ='same'))
19 model.add(Dropout(0.25))
    model.add(Flatten())
    model.add(Dense(classes, activation='softmax', name='y_pred'
```

Start training

# Neural network architecture Architecture presets ② 1D Convolutional (Default) 2D Convolutional Input layer (650 features) Reshape layer (13 columns) 1D conv / pool layer (8 neurons, 3 kernel size, 1 layer) Dropout (rate 0.25) 1D conv / pool layer (16 neurons, 3 kernel size, 1 layer) Dropout (rate 0.25) Flatten layer Add an extra layer Output layer (3 features) Start training

#### Neural network architecture

```
import tensorflow as tf
    from tensorflow.keras.models import Sequential
3 from tensorflow.keras.layers import Dense, InputLayer, Dropout, Conv1D, Conv2D,
        Flatten, Reshape, MaxPooling1D, MaxPooling2D, BatchNormalization,
        TimeDistributed
 4 from tensorflow.keras.optimizers import Adam
6 # model architecture
    model.add(Reshape((int(input length / 13), 13), input shape=(input length, )))
   model.add(Conv1D(8, kernel size=3, activation='relu', padding='same'))
10 model.add(MaxPooling1D(pool size=2, strides=2, padding='same'))
   model.add(Conv1D(16, kernel size=3, activation='relu', padding='same'))
    model.add(MaxPooling1D(pool_size=2, strides=2, padding='same'))
    model.add(Dropout(0.25))
    model.add(Flatten())
    model.add(Dense(classes, activation='softmax', name='y pred'))
17
    # this controls the learning rate
    opt = Adam(lr=0.005, beta_1=0.9, beta_2=0.999)
20 # this controls the batch size, or you can manipulate the tf.data.Dataset objects
        vourself
21 BATCH SIZE = 32
22 train_dataset = train_dataset.batch(BATCH_SIZE, drop_remainder=False)
    validation dataset = validation dataset.batch(BATCH SIZE, drop remainder=False)
    callbacks.append(BatchLoggerCallback(BATCH_SIZE, train_sample_count))
25
    # train the neural network
    model.compile(loss='categorical crossentropy', optimizer=opt, metrics=['accuracy'])
28 model.fit(train dataset, epochs=100, validation data=validation dataset, verbose=2,
        callbacks=callbacks)
```

Start training

#### Neural network architecture

```
import tensorflow as tf
    from tensorflow.keras.models import Sequential
 3 from tensorflow.keras.layers import Dense, InputLayer, Dropout, Conv1D, Conv2D,
        Flatten, Reshape, MaxPooling1D, MaxPooling2D, BatchNormalization,
        TimeDistributed
    from tensorflow.keras.optimizers import Adam
    # model architecture
    model = Sequential()
    model.add(Reshape((int(input length / 13), 13), input shape=(input length, )))
    model.add(Conv1D(8, kernel size=3, activation='relu', padding='same'))
    model.add(MaxPooling1D(pool size=2, strides=2, padding='same'))
    model.add(Dropout(0.25))
    model.add(Conv1D(16, kernel size=3, activation='relu', padding='same'))
    model.add(MaxPooling1D(pool size=2, strides=2, padding='same'))
    model.add(Dropout(0.25))
    model.add(Flatten())
    model.add(Dense(classes, activation='softmax', name='y pred'))
17
    # this controls the learning rate
    opt = Adam(lr=0.005, beta 1=0.9, beta 2=0.999)
    # this controls the batch size, or you can manipulate the tf.data.Dataset objects
        vourself
21 BATCH SIZE = 32
22 train_dataset = train_dataset.batch(BATCH_SIZE, drop_remainder=False)
23 validation dataset = validation dataset.batch(BATCH SIZE, drop remainder=False)
```

For now just stick with the defaults but/and you can easily design any model you want and use any optimizer you want using TensorFlow!

#### Neural network architecture

```
import tensorflow as tf
    from tensorflow.keras.models import Sequential
 3 from tensorflow.keras.layers import Dense, InputLayer, Dropout, Conv1D, Conv2D,
        Flatten, Reshape, MaxPooling1D, MaxPooling2D, BatchNormalization,
        TimeDistributed
    from tensorflow.keras.optimizers import Adam
    # model architecture
    model = Sequential()
    model.add(Reshape((int(input length / 13), 13), input shape=(input length, )))
    model.add(Conv1D(8, kernel size=3, activation='relu', padding='same'))
    model.add(MaxPooling1D(pool size=2, strides=2, padding='same'))
    model.add(Dropout(0.25))
    model.add(Conv1D(16, kernel size=3, activation='relu', padding='same'))
    model.add(MaxPooling1D(pool size=2, strides=2, padding='same'))
    model.add(Dropout(0.25))
    model.add(Flatten())
    model.add(Dense(classes, activation='softmax', name='y pred'))
17
    # this controls the learning rate
    opt = Adam(lr=0.005, beta 1=0.9, beta 2=0.999)
    # this controls the batch size, or you can manipulate the tf.data.Dataset objects
        vourself
21 BATCH SIZE = 32
22 train_dataset = train_dataset.batch(BATCH_SIZE, drop_remainder=False)
23 validation dataset = validation dataset.batch(BATCH SIZE, drop remainder=False)
```

For now just stick with the defaults but/and you can easily design any model you want and use any optimizer you want using TensorFlow!

#### Training output

```
Epoch 95/100
4/4 - 0s - loss: 0.1044 - accuracy: 0.9500 - val_loss: 0.2934 - val_accuracy: 0.9231
Epoch 96/100
4/4 - 0s - loss: 0.0256 - accuracy: 1.0000 - val_loss: 0.3830 - val_accuracy: 0.8846
Epoch 97/100
4/4 - 0s - loss: 0.0523 - accuracy: 0.9800 - val_loss: 0.4366 - val_accuracy: 0.8462
Epoch 98/100
4/4 - 0s - loss: 0.0451 - accuracy: 0.9800 - val_loss: 0.4265 - val_accuracy: 0.8846
Epoch 99/100
4/4 - 0s - loss: 0.0514 - accuracy: 0.9900 - val_loss: 0.3926 - val_accuracy: 0.8846
Epoch 100/100
4/4 - 0s - loss: 0.0348 - accuracy: 0.9900 - val_loss: 0.3571 - val_accuracy: 0.9231
Finished training
```

**Training Set** 

**Validation Set** 

## **Final Accuracy**

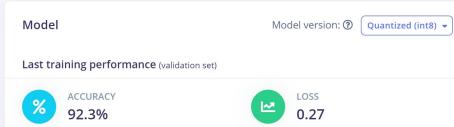

#### Confusion matrix (validation set)

|          | NO   | UNKNOWN | YES   |
|----------|------|---------|-------|
| NO       | 100% | 0%      | 0%    |
| UNKNOWN  | 9.1% | 90.9%   | 0%    |
| YES      | 0%   | 11.1%   | 88.9% |
| F1 SCORE | 0.92 | 0.91    | 0.94  |

#### Feature explorer (full training set) ?

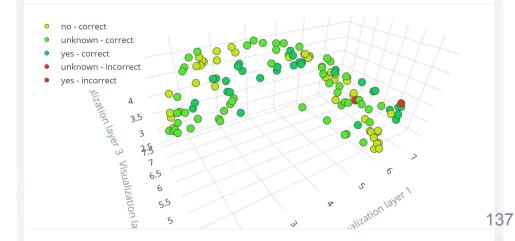

## **Final Accuracy**

### **Accuracy Breakdown**

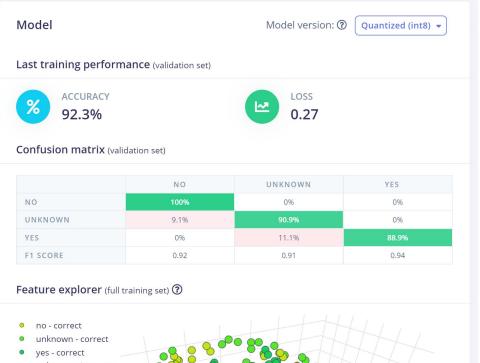

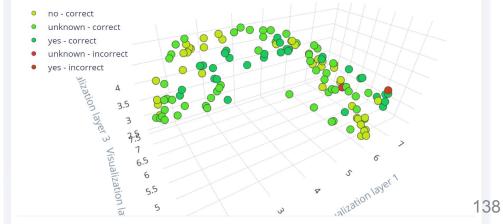

## **Confusion Matrix**

|                        | Actual Output = Yes                        | Actual Output = No                         |
|------------------------|--------------------------------------------|--------------------------------------------|
| Predicted Output = Yes | # of True Positive                         | # of False Positive<br><b>Type 1 Error</b> |
| Predicted Output = No  | # of False Negative<br><b>Type 2 Error</b> | # of True Negative                         |

## **Final Accuracy**

## **Accuracy Breakdown**

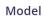

Model version: ② Quantiz

Quantized (int8) 🕶

Last training performance (validation set)

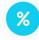

ACCURACY 92.3%

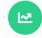

LOSS

0.27

Confusion matrix (validation set)

|          | NO   | UNKNOWN | YES   |
|----------|------|---------|-------|
| NO       | 100% | 0%      | 0%    |
| UNKNOWN  | 9.1% | 90.9%   | 0%    |
| YES      | 0%   | 11.1%   | 88.9% |
| F1 SCORE | 0.92 | 0.91    | 0.94  |

#### Feature explorer (full training set) $\ensuremath{\mathfrak{D}}$

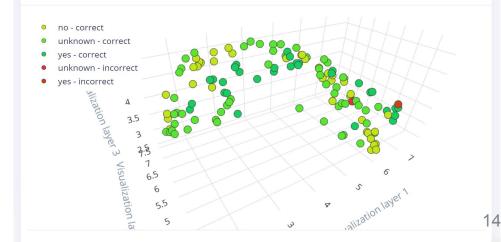

### **Final Accuracy**

### **Accuracy Breakdown**

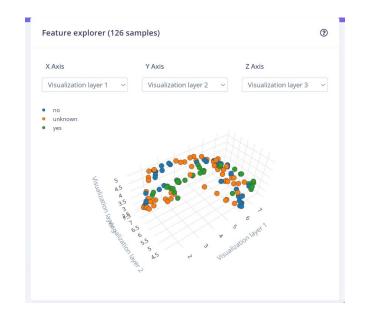

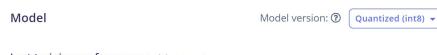

Last training performance (validation set)

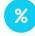

ACCURACY

92.3%

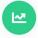

LOSS

0.27

#### Confusion matrix (validation set)

|          | NO   | UNKNOWN | YES   |
|----------|------|---------|-------|
| NO       | 100% | 0%      | 0%    |
| UNKNOWN  | 9.1% | 90.9%   | 0%    |
| YES      | 0%   | 11.1%   | 88.9% |
| F1 SCORE | 0.92 | 0.91    | 0.94  |

#### Feature explorer (full training set) ?

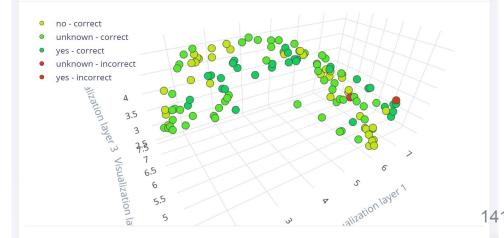

### **Final Acc**

## **Accuracy Br**

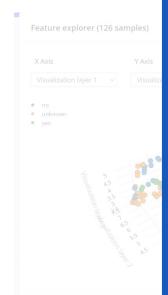

yes.2hvfiruf

View sample

View features

Predicted: unknown

Label: yes

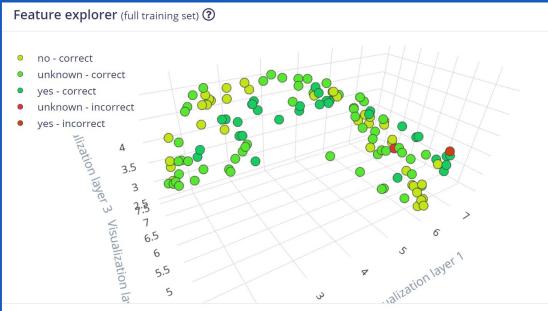

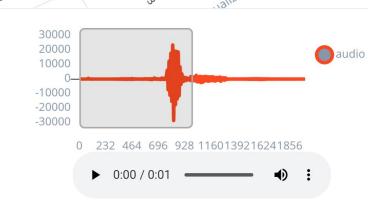

# Edge Impulse Project Dashboard

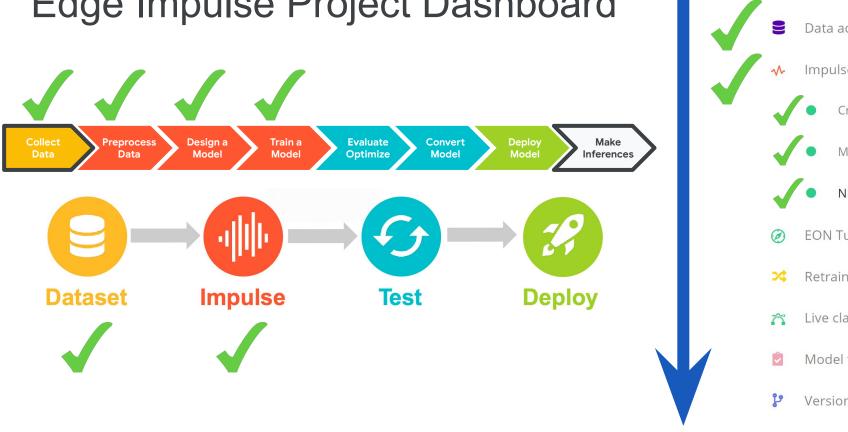

- Dashboard
- Devices
- Data acquisition
- Impulse design
  - Create impulse
  - MFCC
  - **NN Classifier**
  - **EON Tuner**
  - Retrain model
  - Live classification
  - Model testing
  - Versioning
  - Deployment

## Today's Agenda

- Deep ML Background
- Hands-on Computer Vision: Thing Translator
- The Tiny Machine Learning Workflow
- Keyword Spotting (KWS) Data Collection
- KWS Preprocessing and Training
- Deployment Challenges and Opportunities for Embedded ML
- Summary

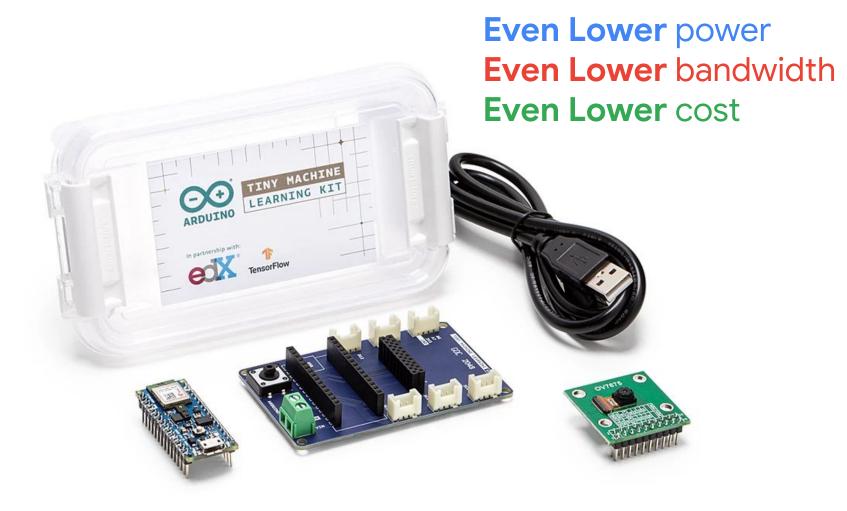

### Compute

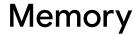

Storage

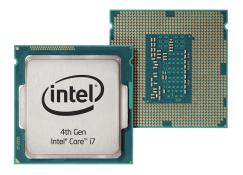

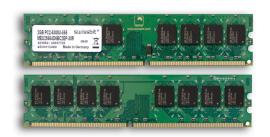

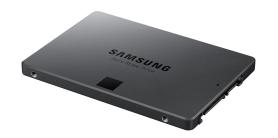

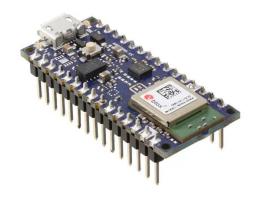

Microcontrollers have slower compute and very little memory and storage

### Orders of Magnitude Difference

|         | Computer   |           | Microcontroller |
|---------|------------|-----------|-----------------|
| Compute | 1GHz-4GHz  | ~10X      | 1MHz-400MHz     |
| Memory  | 512MB-64GB | ~10,000X  | 2KB-512KB       |
| Storage | 64GB-4TB   | ~100,000X | 32KB-2MB        |

### ML Model Size Growth

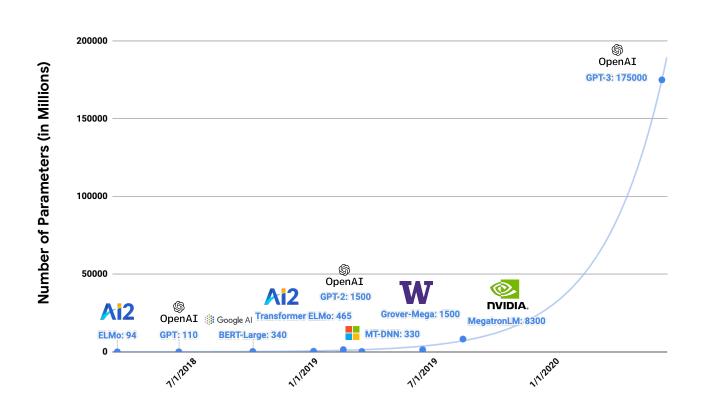

### ML Model Size Growth

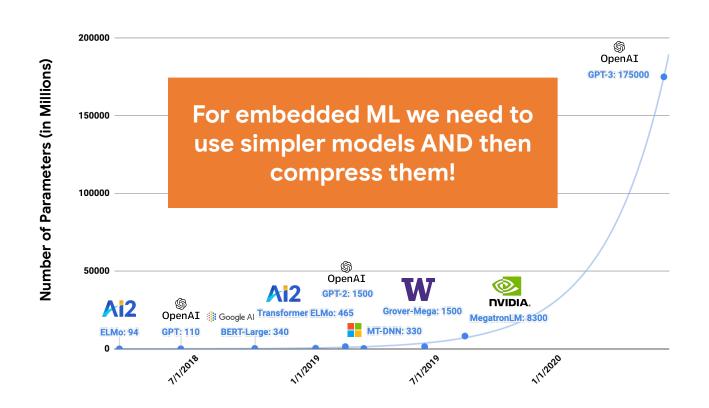

### Quantization

Reduces the precision of numbers used in a model which results in:

- smaller model size
- faster computation

max: 3.40282e+38

min: 1.17549e-38

### Reducing the Precision

4 bytes per model parameter

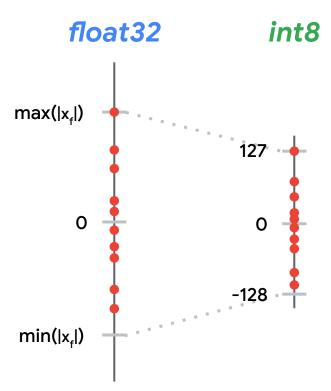

1 byte per model parameter

### Tradeoff

|                      | Floating-point<br>Baseline | After Quantization | Accuracy<br>Drop |
|----------------------|----------------------------|--------------------|------------------|
| MobileNet v1 1.0 224 | 71.03%                     | 69.57%             | ▼1.46%           |
| MobileNet v2 1.0 224 | 70.77%                     | 70.20%             | <b>▼</b> 0.57%   |
| Resnet v1 50         | 76.30%                     | 75.95%             | <b>▼</b> 0.35%   |

#### **Final Accuracy**

#### **Accuracy Breakdown**

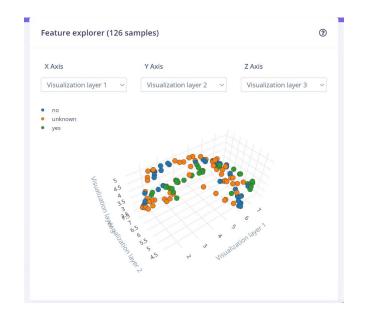

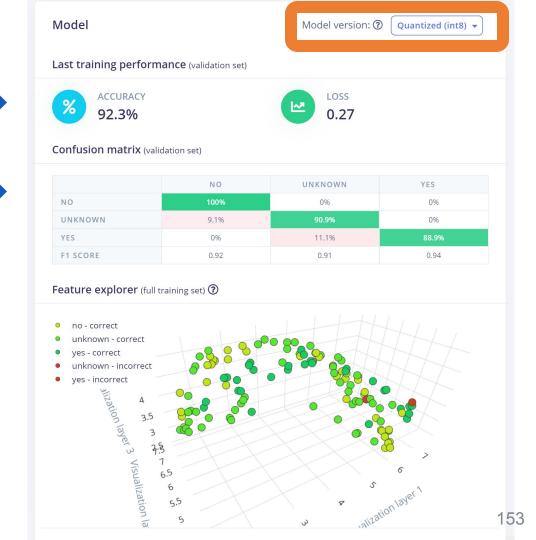

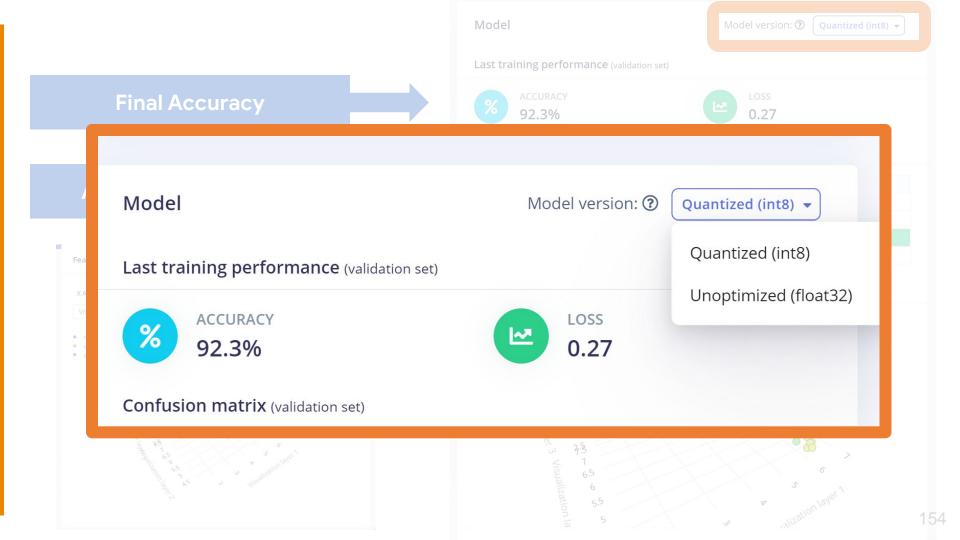

### Edge Impulse Project Dashboard

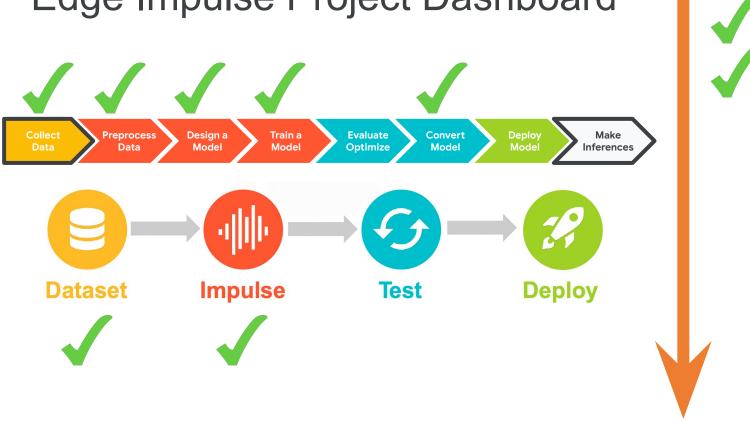

- Dashboard
- Devices
- Data acquisition
- √ Impulse design
  - Create impulse
  - MFCC
  - NN Classifier
  - EON Tuner
  - 24 Retrain model
  - Live classification
  - Model testing
  - Versioning
  - Deployment

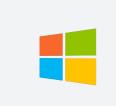

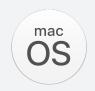

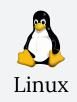

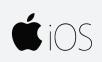

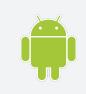

Most operating systems come with many libraries and applications that make it easy and portable to write code once and then compile it in an optimized form for most computers (or smartphones)

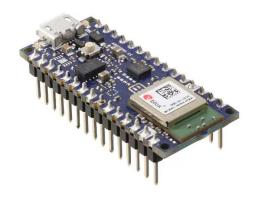

Microcontrollers often require custom code and compilation toolchains to run optimally

## Edge Impulse simplifies deployment

Pick your destination / device and deploy the same model to any of them thanks to collaboration with hardware vendors and the use of TensorFlow Lite Micro!

#### Deploy your impulse

You can deploy your impulse to any device. This makes the model run without an internet connection, minimizes latency, and runs with minimal power consumption. Read more.

#### Create library

Turn your impulse into optimized source code that you can run on any device.

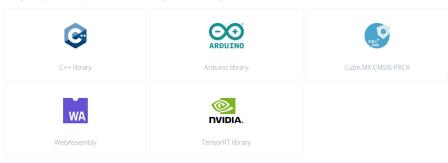

#### Build firmware

Or get a ready-to-go binary for your development board that includes your impulse.

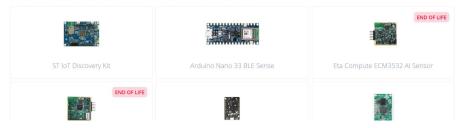

### Edge Impulse Project Dashboard

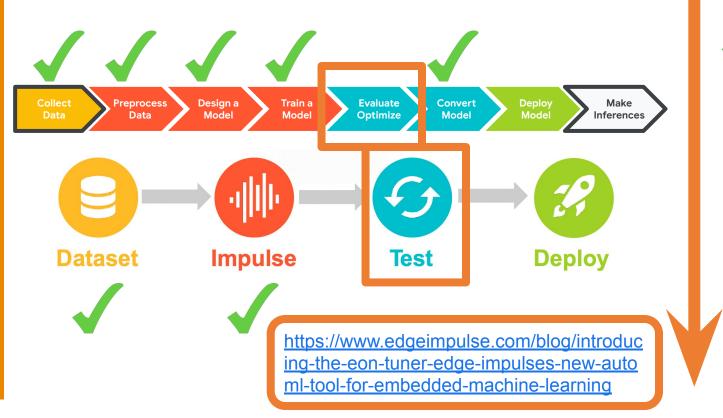

Dashboard Devices Data acquisition Impulse design Create impulse MFCC NN Classifier **EON Tuner** Retrain model Live classification Model testing Versioning

158

### Edge Impulse Project Dashboard

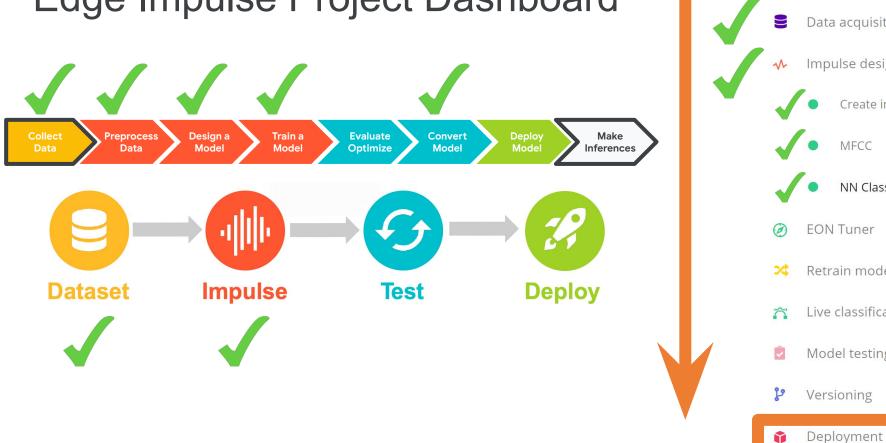

Dashboard Devices Data acquisition Impulse design Create impulse MFCC **NN Classifier EON Tuner** Retrain model Live classification Model testing Versioning

#### **EDGE IMPULSE**

- Dashboard
- Devices
- Data acquisition
- √ Impulse design
  - Create impulse
  - MFCC
  - NN Classifier
- EON Tuner
- X Retrain model
- Live classification
- Model testing
- Versioning
- Deployment

#### **GETTING STARTED**

- Documentation
- Forums

#### **DEPLOYMENT** (BRIAN\_PLANCHER-PROJECT-1)

#### Deploy your impulse

You can deploy your impulse to any device. This makes the model run without an internet connection, minimizes latency, and runs with minimal power consumption. Read more.

#### Create library

Turn your impulse into optimized source code that you can run on any device.

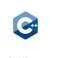

C++ library

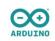

Arduino library

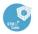

Cube MX CMSIS-PACE

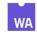

WebAssembly

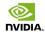

TensorRT library

#### **Build firmware**

Or get a ready-to-go binary for your development board that includes your impulse.

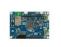

ST IoT Discovery Kit

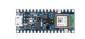

Arduino Nano 33 BLE Sense

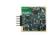

Eta Compute ECM3532 Al Sensor

END OF LIFE

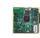

END OF LIFE

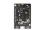

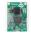

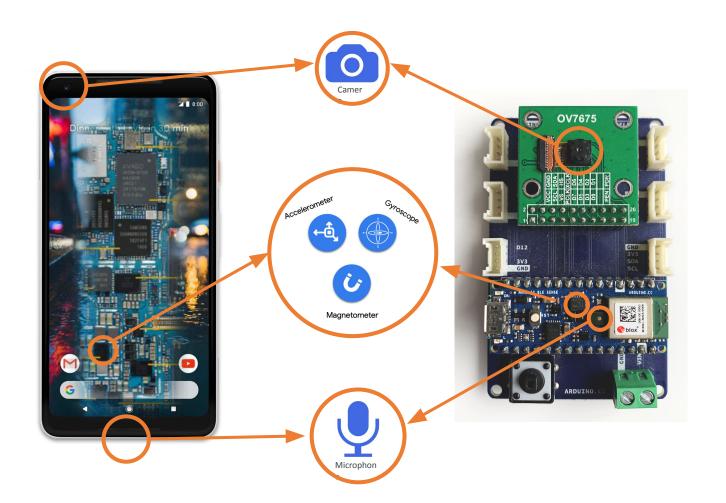

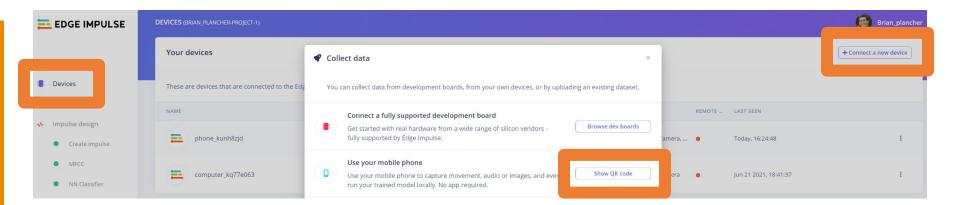

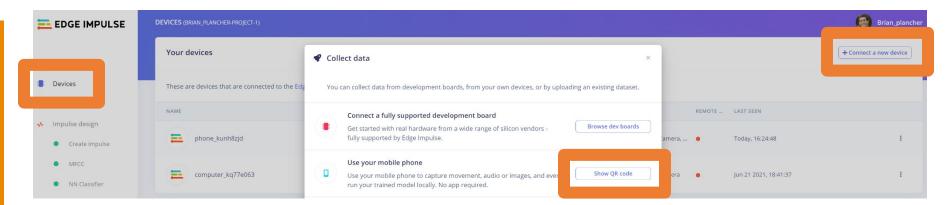

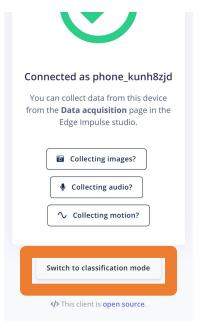

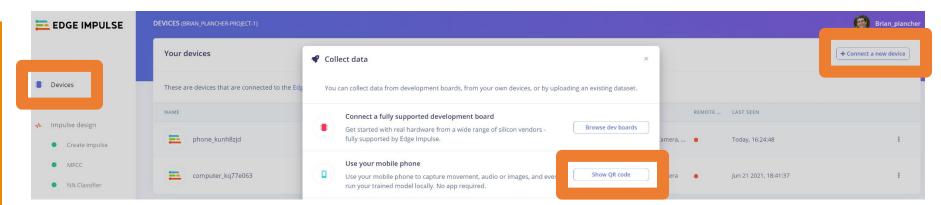

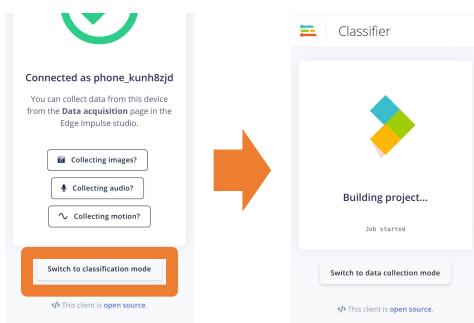

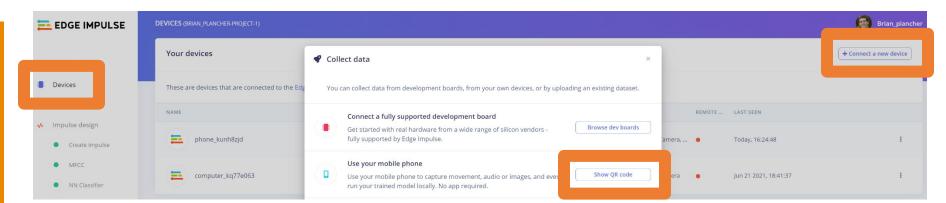

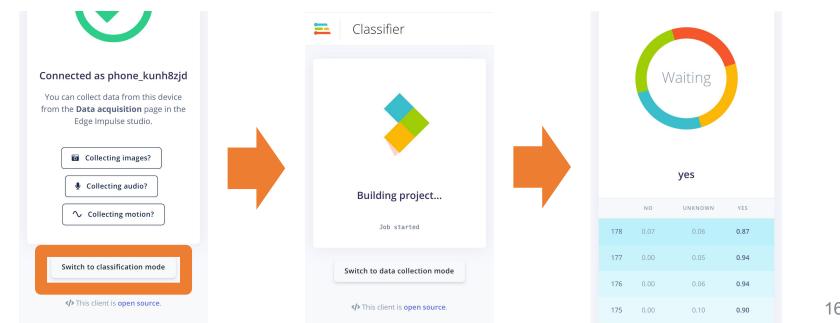

### Deploy and Test your Model

Shows the score for (confidence that the current sounds is) each of the various keywords and unknown and bolds the highest score.

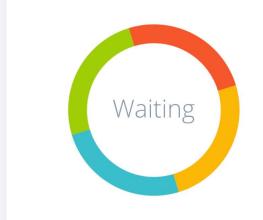

yes

|  |     | NO   | UNKNOWN | YES  |  |
|--|-----|------|---------|------|--|
|  | 178 | 0.07 | 0.06    | 0.87 |  |
|  | 1// | 0.00 | 0.05    | 0.94 |  |
|  | 176 | 0.00 | 0.06    | 0.94 |  |
|  | 175 | 0.00 | 0.10    | 0.90 |  |

### Today's Agenda

- Deep ML Background
- Hands-on Computer Vision: Thing Translator
- The Tiny Machine Learning Workflow
- Keyword Spotting (KWS) Data Collection
- KWS Preprocessing and Training
- Deployment Challenges and Opportunities for Embedded ML
- Summary

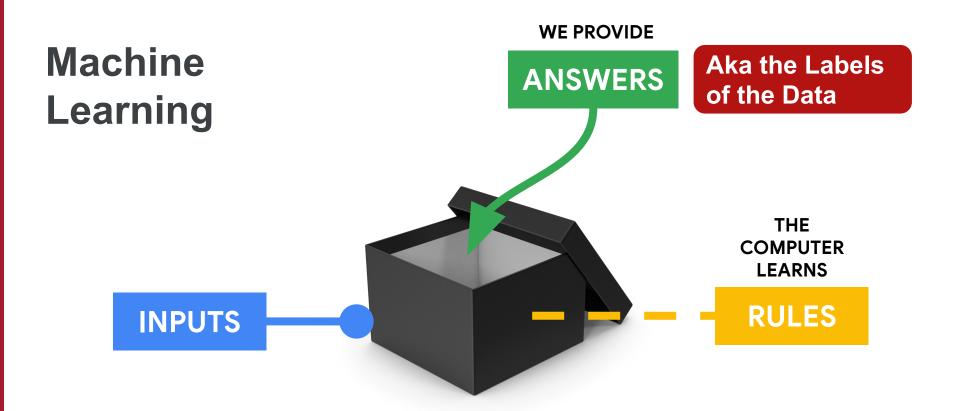

### What is a **neural network**?

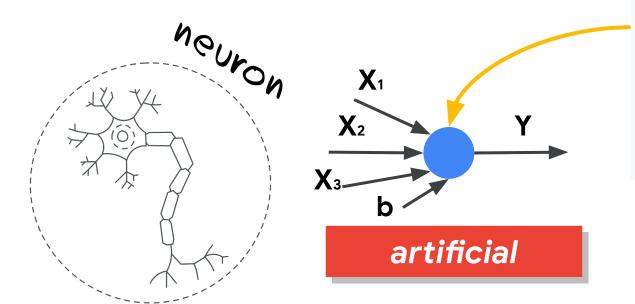

## **Activation Function** $\sum x_i + b$ threshold

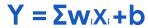

So training the model is finding the right values for wand b

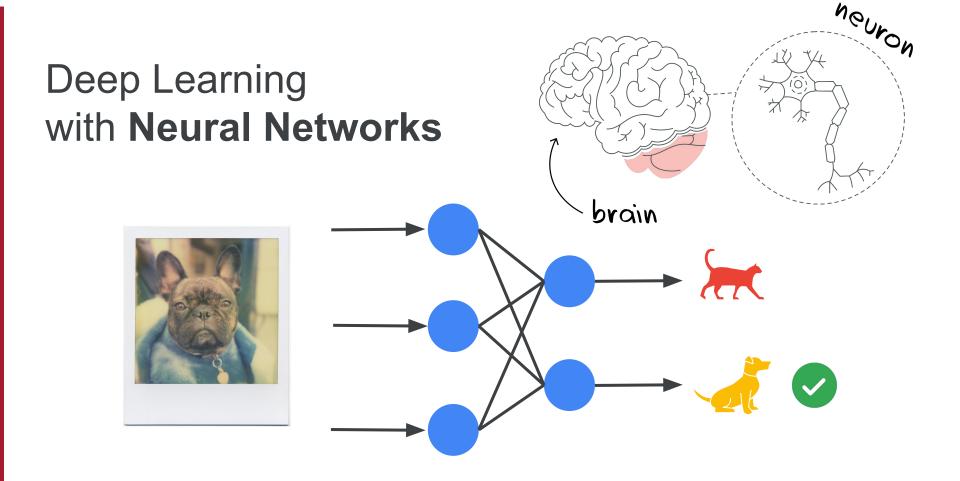

### Features can be found with Convolutions

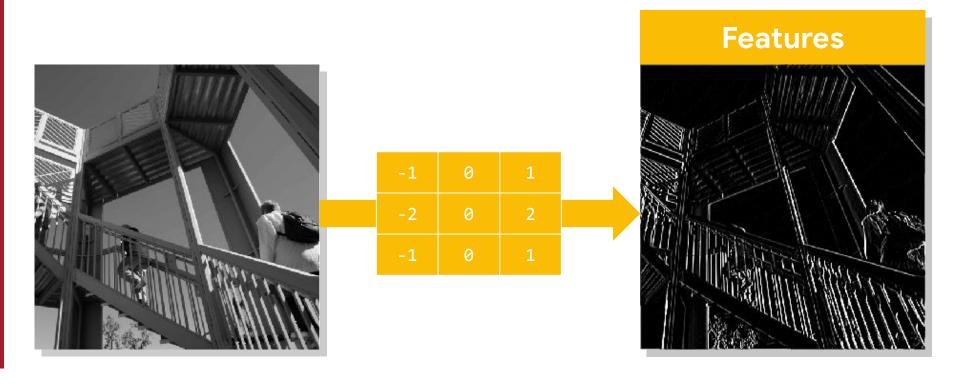

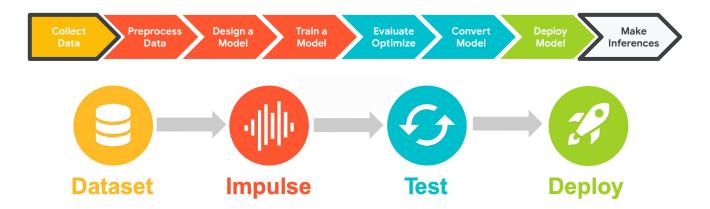

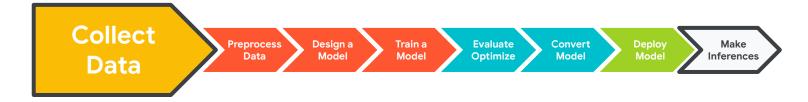

Who will use your ML model?

Where will your ML model be used?

Why will your ML model be used? Why those Keywords?

**Training Set** 

**Validation Set** 

**Test Set** 

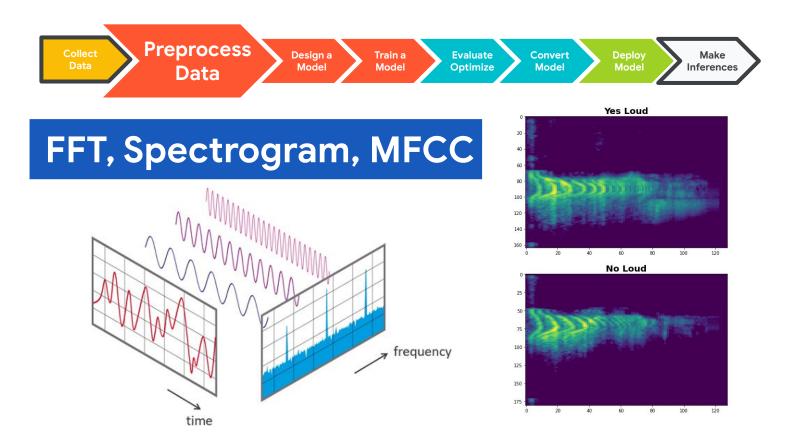

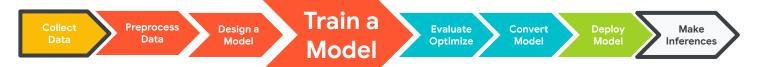

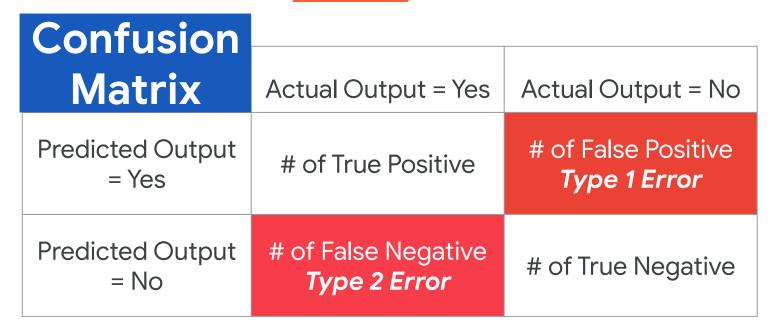

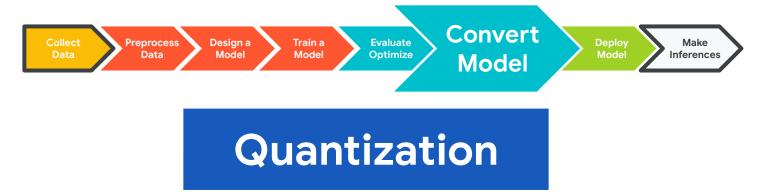

Reduces the precision of numbers used in a model which results in:

- smaller model size
- faster computation

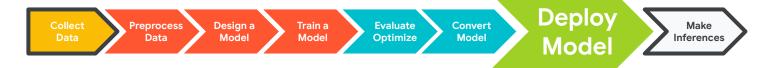

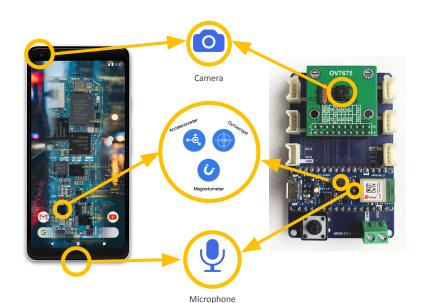

Edge Impulse
Simplifies
Deployment

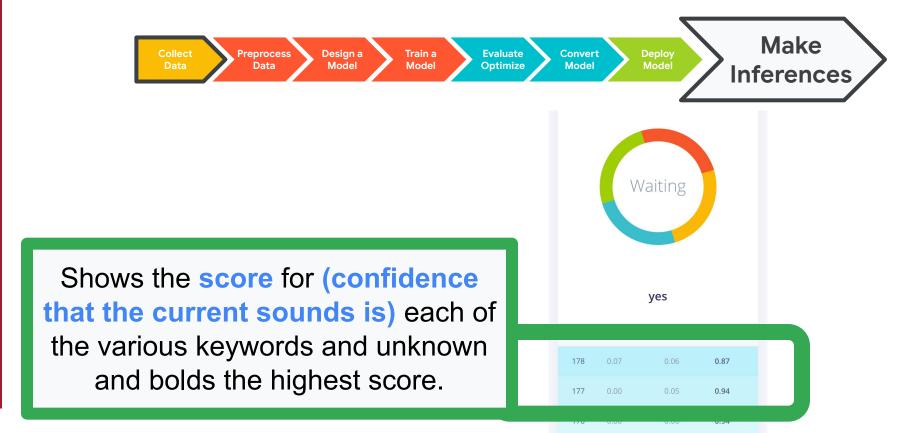

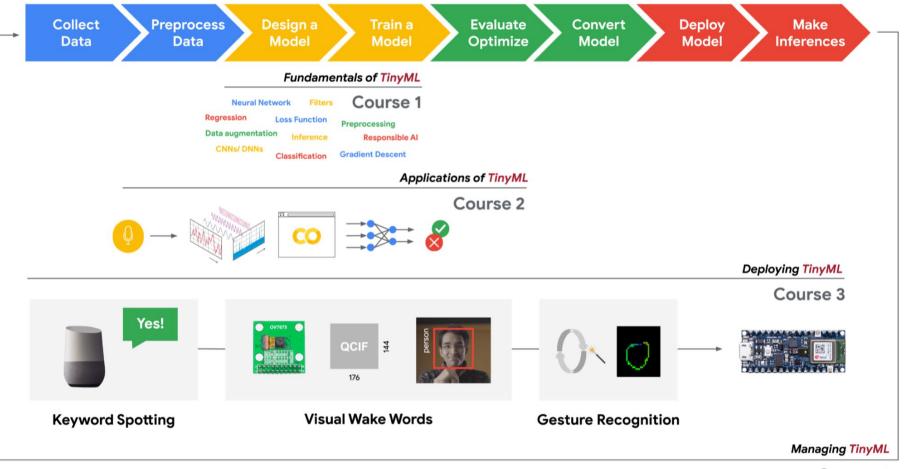

### **Better Data = Better Models!**

SciTinyML:
Scientific Use of
Machine Learning on
Low-Power Devices

# Hands on Embedded ML (Vision and Audio)

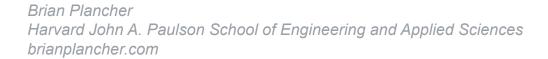

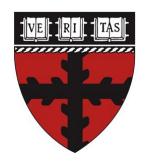